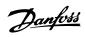

# **Contents**

| 1 Safety                                               | 3  |
|--------------------------------------------------------|----|
| Safety Note                                            | 3  |
| Safety Regulations                                     | 3  |
| Warning against Unintended Start                       | 4  |
| 2 Introduction                                         | 5  |
| Introduction                                           | 5  |
| About this Manual                                      | 5  |
| Assumptions                                            | 5  |
| Hardware                                               | 5  |
| Background Knowledge                                   | 5  |
| Available Literature                                   | 6  |
| Modbus Conformance                                     | 6  |
| Abbreviations                                          | 6  |
| 3 How to Install                                       | 7  |
| The Modbus TCP Option                                  | 7  |
| How to Install Option in Frequency Converter           | 8  |
| LED Behaviour                                          | 9  |
| Topology                                               | 10 |
| Network                                                | 11 |
| Recommended Design Rules                               | 12 |
| EMC Precautions                                        | 13 |
| 4 How to Configure                                     | 15 |
| IP Settings                                            | 15 |
| Ethernet Link Parameters                               | 16 |
| Configuring the Scanner                                | 17 |
| IP traffic                                             | 21 |
| 5 How to Control                                       | 23 |
| How to Control the Frequency Converter                 | 23 |
| Function Codes Supported by Modbus TCP                 | 23 |
| Modbus TCP Message Framing Structure                   | 23 |
| Function Code                                          | 23 |
| Data Field                                             | 23 |
| PROFIdrive Control Profile                             | 24 |
| Danfoss FC Control Profile                             | 30 |
| Status Word according to FC ProfileDrive Profile (STW) | 32 |
| Reference Handling                                     | 33 |
| Bus Speed Reference Value                              | 33 |

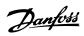

| 6  | Parameters                                | 35 |
|----|-------------------------------------------|----|
|    | Parameter Group 8-**                      | 35 |
|    | Parameter Group 12-**                     | 42 |
|    | IP Settings                               | 42 |
|    | Process Data                              | 44 |
|    | Modbus TCP                                | 44 |
|    | Other Ethernet Services                   | 45 |
|    | Advanced Ethernet Settings                | 46 |
|    | Parameter List                            | 49 |
|    | Data Types                                | 51 |
|    | Data Types Supported by FC102/FC202/FC300 | 51 |
| 7  | Troubleshooting                           | 53 |
|    | Troubleshooting                           | 53 |
|    | Step-by-step Troubleshooting              | 53 |
|    | Alarm Word and Warning Word               | 54 |
| In | ndex                                      | 59 |

1 Safety

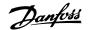

# 1 Safety

# 1.1.1 Copyright, Limitation of Liability and Revision Rights

This publication contains information proprietary to Danfoss. By accepting and using this manual the user agrees that the information contained herein will be used solely for operating equipment from Danfoss or equipment from other vendors provided that such equipment is intended for communication with Danfoss equipment over an Ethernet serial communication link. This publication is protected under the Copyright laws of Denmark and most other countries.

Danfoss does not guarantee that a software program produced according to the guidelines provided in this manual will function properly in every physical, hardware or software environment.

Although Danfoss has tested and reviewed the documentation within this manual, Danfoss makes no warranty or representation, either express or implied, with respect to this documentation, including its quality, performance, or fitness for a particular purpose.

In no event shall Danfoss be liable for direct, indirect, special, incidental, or consequential damages arising out of the use, or the inability to use information contained in this manual, even if advised of the possibility of such damages. In particular, Danfoss is not responsible for any costs including but not limited to those incurred as a result of lost profits or revenue, loss or damage of equipment, loss of computer programs, loss of data, the costs to substitute these, or any claims by third parties.

Danfoss reserves the right to revise this publication at any time and to make changes in its contents without prior notice or any obligation to notify previous users of such revisions or changes.

# 1.1.2 Safety Note

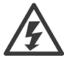

The voltage of the frequency converter is dangerous whenever connected to mains. Incorrect installation of the motor, frequency converter or fieldbus may cause damage to the equipment, serious personal injury or death. Consequently, the instructions in this manual, as well as national and local rules and safety regulations, must be complied with.

# 1.1.3 Safety Regulations

- The frequency converter must be disconnected from mains if repair work is to be carried out. Check that the mains supply has been disconnected
  and that the necessary time has passed before removing motor and mains plugs.
- 2. The [OFF] key on the LCP of the frequency converter does not disconnect the equipment from mains and is thus not to be used as a safety switch
- Correct protective earthing or grounding of the equipment must be established, the user must be protected against supply voltage, and the motor must be protected against overload in accordance with applicable national and local regulations.
- 4. The earth leakage currents are higher than 3.5 mA.
- 5. Protection against motor overload is not included in the factory setting. If this function is desired, set par. to data value ETR trip or data value ETR warning.

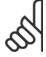

# NB!

The function is initialised at 1.16 x rated motor current and rated motor frequency. For the North American market; the ETR functions provide class 20 motor overload protection in accordance with NEC.

- 6. Do not remove the plugs for the motor and mains supply while the frequency converter is connected to mains. Check that the mains supply has been disconnected and that the necessary time has passed before removing motor and mains plugs.
- 7. Please note that the frequency converter has more voltage inputs than L1, L2 and L3, when load sharing (linking of DC intermediate circuit) and external 24 V DC have been installed. Check that all voltage inputs have been disconnected and that the necessary time has passed before commencing repair work.

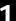

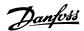

# 1.1.4 Warning against Unintended Start

- 1. The motor can be brought to a stop by means of digital commands, bus commands, references or a local stop, while the frequency converter is connected to mains. If personal safety considerations make it necessary to ensure that no unintended start occurs, these stop functions are not sufficient.
- 2. While parameters are being changed, the motor may start. Consequently, the [OFF] key must always be activated.
- 3. A motor that has been stopped may start if faults occur in the electronics of the frequency converter, or if a temporary overload or a fault in the supply mains or the motor connection ceases.

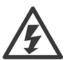

Touching the electrical parts may be fatal - even after the equipment has been disconnected from mains.

Also make sure that other voltage inputs have been disconnected, such as external 24 V DC, load sharing (linkage of DC intermediate circuit), as well as the motor connection for kinetic back up.

Please take note of discharge times and further safety guidelines from the section: "Safety and conformity", in the respective Design Guide (MG.33.Ax.yy).

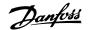

# 2 Introduction

# 2.1 Introduction

# 2.1.1 About this Manual

First time users can obtain the most essential information for quick installation and set-up in these chapters:

Introduction

How to Install

How to Configure the System

For more detailed information including the full range of set-up options and diagnosis tools please refer to the chapters:

How to Configure the System

How to Control the FC102/FC202/FC300

How to Access FC102/FC202/FC300Parameters

**Parameters** 

Troubleshooting

# Terminology:

In this manual several terms for Ethernet is used.

- Ethernet, is a common term used to describe the physical layer of the network and does not relate to the application protocol.

# 2.1.2 Assumptions

These operating instructions are under the conditions that the Danfoss Modbus TCP option is used in conjunction with a Danfoss FC102/FC202/FC300 frequency converter, inclusive that the installed controller supports the interfaces described in this document and that all the requirements stipulated in the controller, as well as the frequency converter, are strictly observed along with all limitations herein.

# 2.1.3 Hardware

This manual relates to the XXXX

# 2.1.4 Background Knowledge

The Danfoss Modbus Option Card is designed to communicate with any system complying with the XXXX standard. Familiarity with this technology is assumed. Issues regarding hardware or software produced by other manufacturers, including commissioning tools, are beyond the scope of this manual, and are not the responsibility of Danfoss.

For information regarding commissioning tools, or communication to a non-Danfoss node, please consult the appropriate manuals.

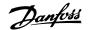

# 2.1.5 Available Literature

# Available Literature for FC 102/FC 202/ FC 300

- The VLT AutomationDrive Operating Instructions provide the neccessary information for getting the drive up and running.
- The VLT AutomationDrive Design Guide entails all technical information about the drive design and applications including encoder, resolver and relay options.
- The VLT AutomationDrive Profibus Operating Instructions provide the information required for controlling, monitoring and programming the drive via a Profibus fieldbus.
- The VLT AutomationDrive Operating Instructions provide the information required for controlling, monitoring and programming the drive via a DeviceNet fieldbus.
- The VLT AutomationDrive MCT 10 Operating Instructions provide information for installation and use of the software on a PC.
- The VLT AutomationDrive IP21 / Type 1 Instruction provides information for installing the IP21 / Type 1 option.
- The VLT AutomationDrive 24 V DC Backup Instruction provides information for installing the 24 V DC Backup option.

Danfoss Drives technical literature is also available online at www.danfoss.com/drives.

# 2.1.6 Modbus Conformance

The Modbus option is tested to conform to the Modbus standards, and is certified, towards conformance test level version 3.

# 2.1.7 Abbreviations

| Abbreviation | Definition                          |
|--------------|-------------------------------------|
| API          | Actual Packet Interval              |
| СС           | Control Card                        |
| CIP          | Common Industrial Protocol          |
| CTW          | Control Word                        |
| DHCP         | Dynamic Host Configuration Protocol |
| EMC          | Electromagnetic Compatibility       |
| 1/0          | Input/Output                        |
| IP           | Internet Protocol                   |
| LCP          | Local Control Panel                 |
| LED          | Light Emitting Diode                |
| LSB          | Least Significant Bit               |
| MAR          | Major Recoverable fail              |
| MAU          | Major Unrecoverable fail            |
| MAV          | Main Actual Value (actual output)   |
| MSB          | Most Significant Bit                |
| MRV          | Main Reference Value                |
| N/A          | Not applicable                      |
| PC           | Personal Computer                   |
| PLC          | Programmable Logic Controller       |
| PNU          | Parameter Number                    |
| REF          | Reference (= MRV)                   |
| RTC          | Real Time Clock                     |
| STP          | Spanning tree Protocol              |
| STW          | Status Word                         |

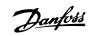

# 3 How to Install

# 3.1.1 The Modbus TCP Option

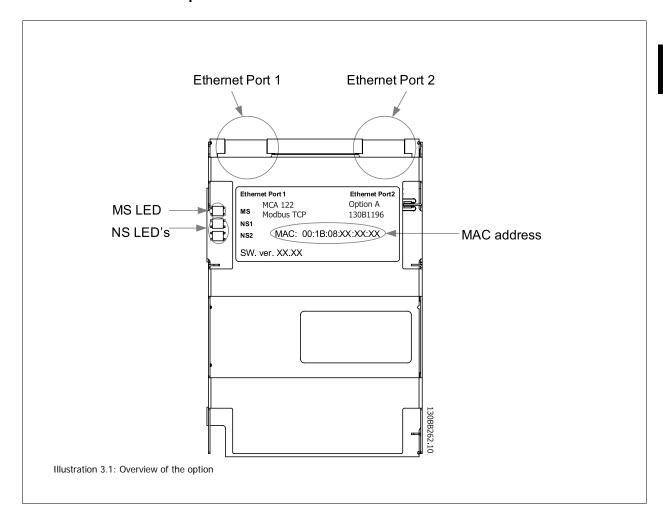

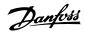

# 3.1.2 How to Install Option in Frequency Converter

# Items required for installing a fieldbus option in the frequency converter:

- The fieldbus option
- Fieldbus option adaptor frame for the FC102/FC202/FC300FC 300. This frame is deeper than the standard frame, to allow space for the fieldbus option beneath
- Strain relief (only for A1 and A2 enclosures)

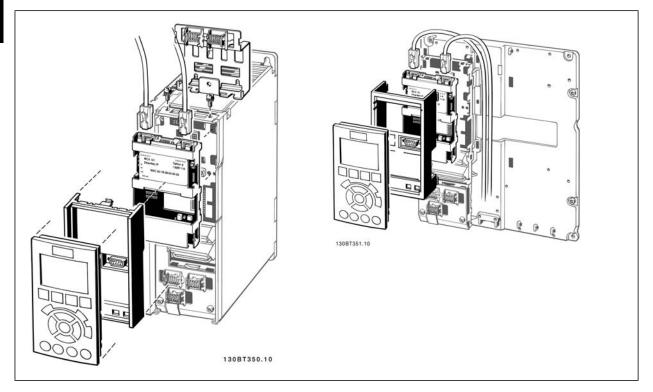

# Instructions:

- Remove LCP panel from the FC102/FC202/FC300FC 300.
- Remove the frame located beneath and discard it.
- Push the option into place. The Ethernet connectors must be facing upwards.
- Remove both knock-outs on the fieldbus option adaptor frame.
- Push the fieldbus option adaptor frame for the FC102/FC202/FC300FC 300 into place.
- Replace the LCP and attach cable

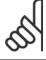

# NB

Do not strip the Ethernet cable and ground it via the strain relief-plate! The grounding of screened Ethernet cable is done through the RJ-45 connector on the option.

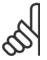

# NB!

After installing the MCA 122 option, be aware of the following parameter settings: par. 8-01 *Control Site*: [2] *Controlword only* or [0] *Digital and ctrl. word* par.8-02 *Control Word Source*: [3] *Option A* 

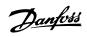

# 3.1.3 LED Behaviour

The option has 3 bi-coloured LEDs

| LED Label | Description                    |
|-----------|--------------------------------|
| MS        | Module Status                  |
| NS1       | Network Status Ethernet Port 1 |
| NS2       | Network Status Ethernet Port 2 |

| LED    |                                       |                                                  | Description                                                                                                    |  |
|--------|---------------------------------------|--------------------------------------------------|----------------------------------------------------------------------------------------------------|--|
|        |                                       | Off                                              | The device is un-powered                                                                                                    |  |
| Green: |                                       | Solid green                                      | The device is operational                                                                                                    |  |
| Green: |                                       | Flashing green                                   | The device needs commissioning                                                                                                    |  |
| Red:   |                                       | Flashing red                                     | The device has detected a recoverable fault                                                                                                    |  |
| Red:   |                                       | Solid red                                        | The device has detected an un-recoverable fault                                                                                                    |  |
| Red:   |                                       | Flashing red/                                    | The Marthur TOD antique is in self-treet marth                                                                                                    |  |
| Green: |                                       | green                                            | The Modbus TCP option is in self-test mode                                                                                                    |  |
| Yellow |                                       | Steady yellow                                    | No IP address configured or obtained                                                                                                    |  |
| Yellow |                                       | Flashing yellow                                  | Flash for 20 seconds                                                                                                    |  |
|        | Green: Green: Red: Red: Green: Yellow | Green:  Green:  Red:  Red:  Red:  Green:  Yellow | Green: Solid green  Green: Flashing green  Red: Solid red  Red: Solid red  Red: Green: Green: |  |

Table 3.1: MS: Module Status

| State                    | LED    |                    |                     | Description                                      |  |
|--------------------------|--------|--------------------|---------------------|--------------------------------------------------|--|
| No IP-address (no power) |        |                    | Off                 | No link present (or is un-powered)               |  |
|                          |        |                    | Solid green         | There is established (at least) one CIP connec-  |  |
| Connected                | Green: |                    |                     | tion to the device                               |  |
| Duplicate ID             | Red:   |                    | Solid red           | The IP-address assigned to the device is already |  |
| Duplicate IP             | Reu:   | Solid red          | in use              |                                                  |  |
| Self test                | Red:   | Flooking rad/green |                     | The EIP option is in self-test mode              |  |
| Sell test                | Green  |                    | riasiling red/green | The EIP option is in self-test mode              |  |
| Device has been winked   | Yellow |                    | Flashing yellow     | Flash for 20 seconds                             |  |
| Link present at 10 Mbps  | Yellow |                    | Steady yellow       | Link present; but nor winked and no ACD          |  |

Table 3.2: NS1 + NS2: Network Status (one per port)

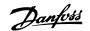

# 3.1.4 Topology

The MCA 122 features a build-in Ethernet-switch, thus having two Ethernet RJ-45 connectors. This enables the possibility for connecting several Modbus TCP options in a line topology as an alternative to the typical star-topology.

The two ports are equal, in the sense that they are transparent for the option. If only one connector is used, either port can be used.

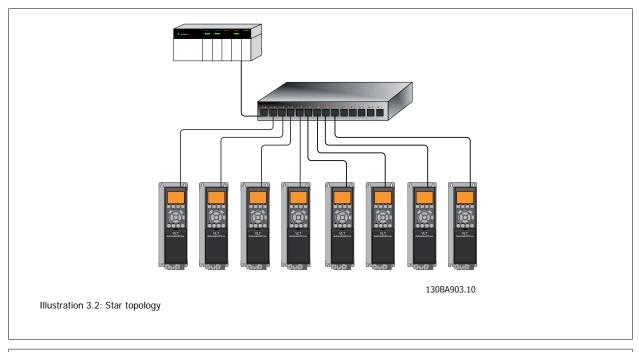

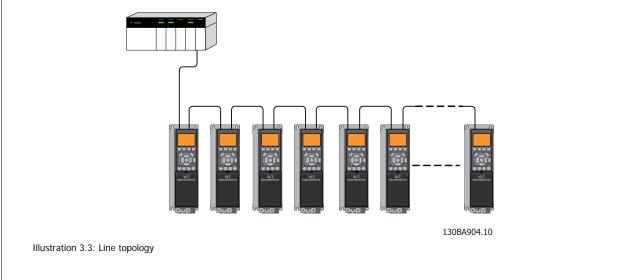

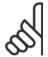

# NB!

For line topology please refer to section: "Recommended design rules" In a line topology all drives must be powered, either by mains or by their 24 V DC option cards, for the build-in switch to work.

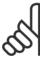

## NB!

Please observe that mounting drives of different power-sizes in a line topology may result in unwanted power-off behaviour. Smaller drives discharge faster than bigger drives. This can result in loss of link in the line topology, which may lead to control word timeout.

To avoid this, mount the drives with the longest discharge time first in the line topology.

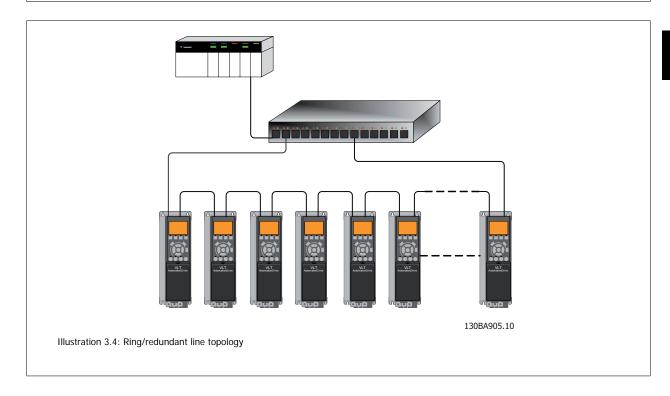

# 3.1.5 Network

It is of high importance that the media chosen for Ethernet data transmission are suitable. Usually CAT 5e and 6 cables are recommended for industrial applications. Both types of cable are available as Unshielded Twisted Pair and Shielded Twisted Pair. Generally shielded cables are recommended for use in industrial environments and with frequency converters.

A maximum cable-length of 100 m is allowed between switches.

Optical fibres can be used for gapping longer distances and providing galvanic isolation.

For connecting Modbus TCP devices both hubs and switches can be used. It is, however, recommended always to use suitable industrial graded Ethernet switches. For more information regarding IP-switching, please refer to section: *IP Traffic* in this manual.

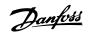

# 3.1.6 Recommended Design Rules

While designing Ethernet networks special attention and caution must be taken regarding active network components.

While designing a network for line topology it is important to notice that a small delay is added with each every switch in the line.

It is not recommended to connect more than 32 drives in a line at any API. Exceeding the recommended design rules, may result in failing communication.

3

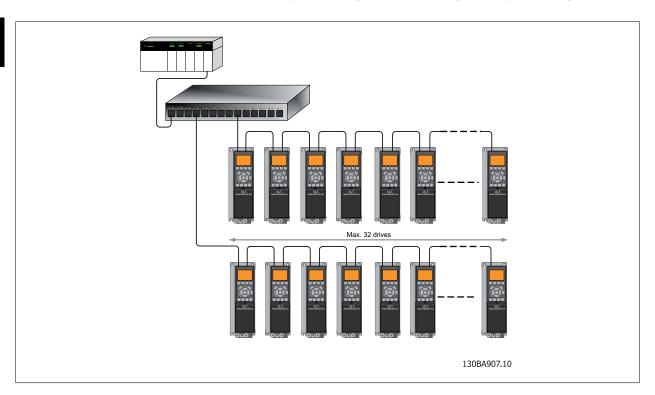

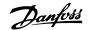

# 3.1.7 EMC Precautions

The following EMC precautions are recommended in order to achieve interference-free operation of the Ethernet network. Additional EMC information is available in the FC 200/FC 300 series Design Guide.

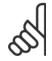

# NB!

Relevant national and local regulations, for example regarding protective earth connection, must be observed.

The Ethernet communication cable must be kept away from motor and brake resistor cables to avoid coupling of high frequency noise from one cable to the other. Normally a distance of 200 mm (8 inches) is sufficient, but maintaining the greatest possible distance between the cables is recommended, especially where cables run in parallel over long distances. When crossing is unavoidable, the Ethernet cable must cross motor and brake resistor cables at an angle of 90 degrees.

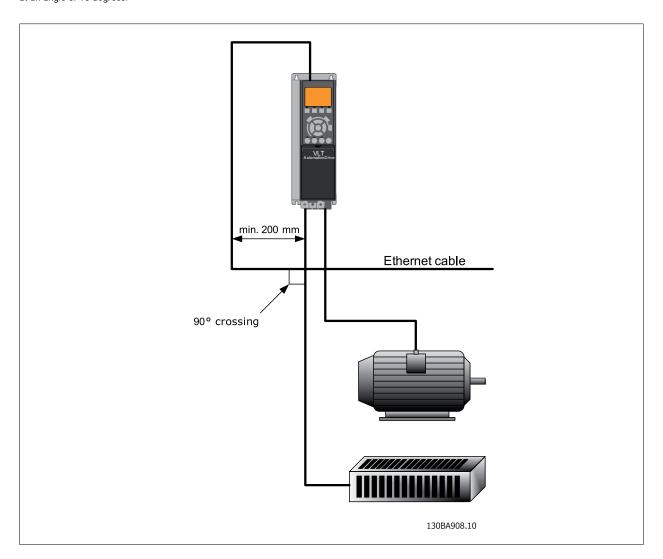

Л

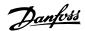

# 4 How to Configure

# 4.1.1 IP Settings

All IP-related parameters are located in parameter group 12-0\*:

| 12-00 | IP Address Assignment |
|-------|-----------------------|
| 12-01 | IP Address            |
| 12-02 | Subnet Mask           |
| 12-03 | Default Gateway       |
| 12-04 | DHCP Server           |
| 12-05 | Lease Expires         |
| 12-06 | Name Servers          |
| 12-07 | Domain Name           |
| 12-08 | Host Name             |
| 12-09 | Physical Address      |
|       |                       |

The MCA 122 option offers several ways of IP address assignment.

# Setting up drive with manual assigned IP address:

| Par.  | Name                  | Value          |
|-------|-----------------------|----------------|
| 12-00 | IP Address Assignment | [0] MANUAL     |
| 12-01 | IP Address            | 192.168.0.xxx* |
| 12-02 | Subnet Mask           | 255.255.255.0* |
| 12-03 | Default Gateway       | optional       |

<sup>\*=</sup> Class C IP address example. Any valid IP address can be entered.

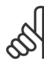

# NB!

A power-cycle is necessary after setting the IP parameters manually.

# Setting up drive with automatic (BOOTP/DHCP) assigned IP address:

| Par.  | Name                  | Value              |  |
|-------|-----------------------|--------------------|--|
| 12-00 | IP Address Assignment | [1] DHCP/[2] BOOTP |  |
| 12-01 | IP Address            | Read only          |  |
| 12-02 | Subnet Mask           | Read only          |  |
| 12-03 | Default Gateway       | Read only          |  |

By IP address assigned by DHCP/BOOTP server, the assigned *IP Address* and *Subnet Mask* can be read out in par. 12-01 and 12-02. In par. 12-04 *DHCP Server*, the IP address of the found DHCP or BOOTP server is displayed. For DHCP only: The remaining lease-time can be read-out in par. 12-05 *Lease Expires*.

Par. 12-09, *Physical Address* reads out the MAC address of option, which is also printed on the label of the option. If using fixed leases together with DHCP or BOOTP, the physical MAC address is linked with a fixed IP address.

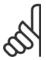

# NB

If no DHCP or BOOTP reply has been received after 4 attempts (e.g. if the DHCP/BOOTP server has been powered off), the option will fallback to the last good known IP address.

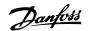

Par. 12-03, Default Gateway is optional and only used in routed networks.

Par. 12-06, *Name Servers* Par. 12-07, *Domain Name* Par. 12-08, *Host Name* 

Are used with Domain Name Server systems and are all optional. If DHCP or BOOTP is selected as IP address assignment, these parameters are read

only.

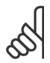

# NB!

It is only possible to assign valid class A, B and C IP address to the option. The valid ranges are shown in the below table:

| Class A | 1.0.0.1 - 126.255.255.254   |  |
|---------|-----------------------------|--|
| Class B | 128.1.0.1 - 191.255.255.254 |  |
| Class C | 192.0.1.1 - 223.255.254.254 |  |

# 4.1.2 Ethernet Link Parameters

Parameter group 12-1\* holds information Ethernet Link information:

| 12-10 | Link Status      |
|-------|------------------|
| 12-11 | Link Duration    |
| 12-12 | Auto Negotiation |
| 12-13 | Link Speed       |
| 12-14 | Link Duplex      |

Please note the Ethernet Link Parameters are unique per port.

Par. 12-10, Link Status and par. 12-11, Link Duration displays information on the link status, per port.

Par. 12-10, Link Status will display Link or No Link according to the status of the present port.

Par. 12-11, Link Duration will display the duration of the link on the present port. If the link is broken the counter will be reset.

Par. 12-12, *Auto Negotiation* – is a feature that enables two connected Ethernet devices to choose common transmission parameters, such as speed and duplex mode. In this process, the connected devices first share their capabilities as for these parameters and then choose the fastest transmission mode they both support.

By default this function is enabled.

Incapability between the connected devices, may lead to decreased communication performance.

To prevent this, Auto Negotiation can be disabled.

If par. 12-12 is set to OFF, link speed and duplex mode can be configured manually in par. 12-13 and 12-14.

Par. 12-13, Link Speed – displays/sets the link speed per port. "None" is displayed if no link is present.

Par. 12-14, Link Duplex – displays/sets the duplex mode per port.

Half-duplex provides communication in both directions, but only in one direction at a time (not simultaneously).

Full-duplex allows communication in both directions, and unlike half-duplex, allows for this to happen simultaneously.

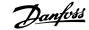

# 4.1.3 Configuring the Scanner

For configuring the scanner to communicate to the drive, no system (e.g. EDS, GSD file) file is needed. The FC100/200/300 is handled as a generic device an as such, it has to be configured directly in the scanner. The following example setup the scanner to IP addresses 192.168.1.20 and the FC 302 to address 192.168.1.20.

# Configuring a Modicon scanner.

The following example uses the Unity Pro tool from Group Schneider to configure the PLC. The example only shows the setting up of the Protocol and assigning I/O mapping to internal memory of the PLC.

Under network, add a network by right clicking the Network menu and select "New Network"

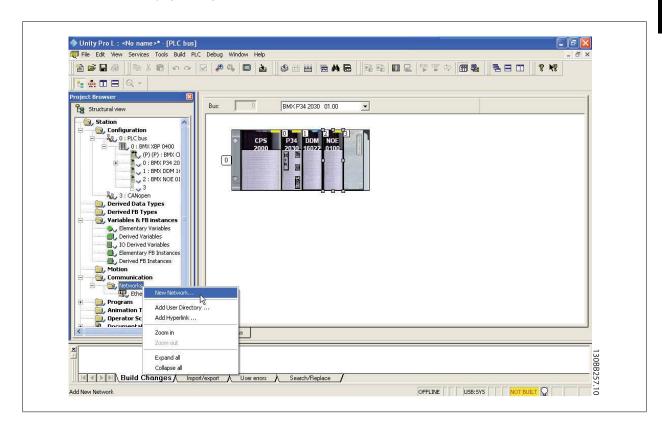

By selecting this menu you will be asked to assign a name to the new network. In this example "Danfoss" has been choosen.

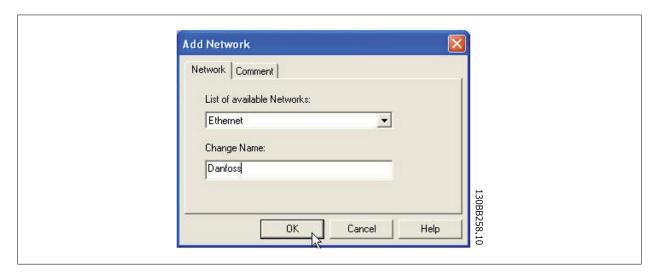

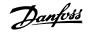

After selecting "OK" the network "Danfoss" should show up under Networks and by selecting the Network, the main configuration page will be shown.

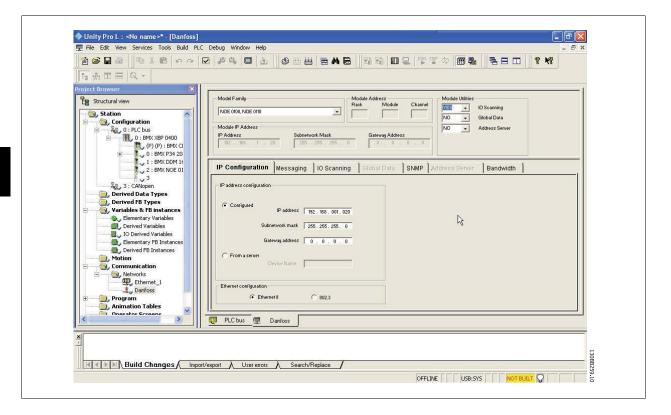

In this menu the following settings has to be made:

| Menu                     | Menu point               | Setting           |  |
|--------------------------|--------------------------|-------------------|--|
| Model Family             | Model Family             | NOE 0100, NOE 110 |  |
| Model Utilities          | IO Scanning              | YES               |  |
|                          | Global Data              | NO                |  |
|                          | Address Server           | NO                |  |
| IP address configuration | Configured/From a server | Configured        |  |
|                          | IP address               | 192.168.001.020   |  |
|                          | Subnetwork mask          | 255.255.255.0     |  |
|                          | Gateway address          | 0.0.0.0           |  |
| Ethernet Configuration   | Ethernet Configuration   | Ethernet II       |  |

In the IP Configuration tab, the "Configured" bottom has to be selected, and the IP address and Subnetwork mask has to be filed out. In this example the address 192.168.1.20 is used as the address for the master.

The step assigns the protocol to the scanner, which is done by selecting the scanner and selecting the "Function" menu and enables the Ethernet by selecting "ETH TCP IP" This brings up the Net Link menu, where "Danfoss" has to be selected. At this time the "Danfoss" Protocol is assign to the Scanner and the last step is to configure the scanner to read and write holding registers of the FC 302.

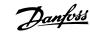

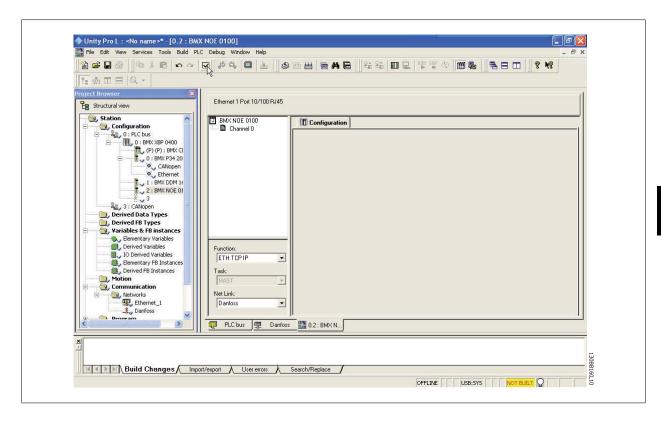

In This menu following settings has to be made:

| Menu     | Menu point | Setting    |
|----------|------------|------------|
| Function | Function   | ETH TCP IP |
| Net Link | Net Link   | Danfoss    |

At this time the "Danfoss" Protocol is assign to the Scanner and the last step is to configure the scanner to read and write holding registers of the FC302.

By first selecting the Danfoss network and secondly selecting the IO Scanning tab, the scanning list appears. You will have to fill out the list as shown here

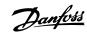

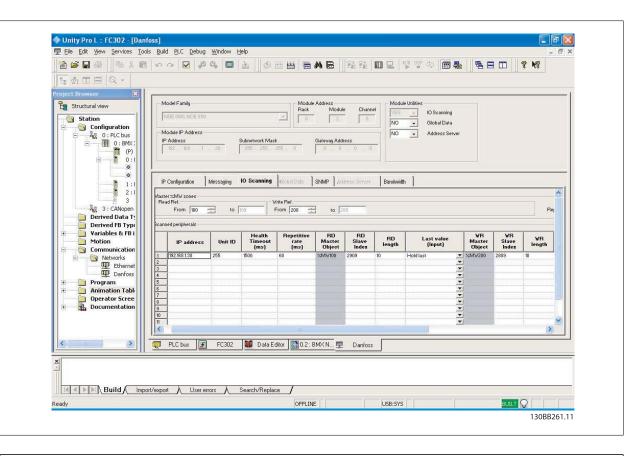

| Menu        | Menu point       | Setting         |
|-------------|------------------|-----------------|
| IO Scanning | IP address       | 192.168.001.030 |
|             | Unit ID          | 255             |
|             | Health Timeout   | 1500            |
|             | Repetitive rate  | 60              |
|             | RD Master Object | %MW100          |
|             | RD Slave Index   | 2910            |
|             | RD Length        | 10              |
|             | Last Value       | Hold Last       |
|             | VR Master Object | %MW200          |
|             | VR Slave Index   | 2810            |
|             | VR Lenght        | 10              |
|             | Description      | -               |

This configuration copies the information stored from %MW200 to %M209 in the PLC to the Holding register 2810 to 2819 of the FC 302. It reads the holding registers 2910 to 2919 of the FC 302 to the PLC's memory %MW100 to %M109

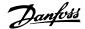

# 4.1.4 IP traffic

The use of Ethernet based network for industrial automation purposes, calls for careful and thorough network design. Especially the use of active network components like switches and routers requires detailed know-how about the behaviour of IP traffic.

Some important issues:

## IGMP

IGMP (Internet Group Management Protocol) is an integrated part of IP. It allows hosts to join or leave a multicast host group. Group membership information is exchanged between a specific host and the nearest multicast router.

# **Spanning Tree Protocol (STP)**

For an Ethernet network to function properly, only one active path can exist between two nodes. Spanning-Tree Protocol is a link management protocol that provides path redundancy while preventing undesirable loops in the network.

When loops occur, some switches see stations appear on both sides of it self. This condition confuses the forwarding algorithm and allows for duplicate frames to be forwarded.

To provide path redundancy, Spanning-Tree Protocol defines a tree that spans all switches in an extended network. Spanning-Tree Protocol forces certain redundant data paths into a standby (blocked) state. If one network segment in the Spanning-Tree Protocol becomes unreachable, or if Spanning-Tree Protocol costs change, the spanning-tree algorithm reconfigures the spanning-tree topology and re-establishes the link by activating the standby path.

Spanning-Tree Protocol operation is necessary if the FC102/FC202/FC 300's are running in a ring/redundant line topology.

5

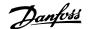

# 5 How to Control

# 5.1.1 How to Control the Frequency Converter

This section describes codes which can be used in the function and data fields of a Modbus TCP message. For a complete description of all the message fields please refer to the section Modbus TCP Message Framing Structure.

# 5.1.2 Function Codes Supported by Modbus TCP

Modbus TCP supports use of the following function codes in the function field of a message

| Function                 | Function Code |
|--------------------------|---------------|
| Read holding registers   | 3 hex         |
| Write single register    | 6 hex         |
| Write multiple registers | 10 hex        |
| Get comm. event counter  | B hex         |
| Report slave ID          | 11 hex        |
|                          |               |

| Function    | Function Code | Sub-function code | Sub-function                           |
|-------------|---------------|-------------------|----------------------------------------|
|             |               | 1                 | Restart communication                  |
|             |               | 2                 | Return diagnostic register             |
|             |               | 10                | Clear counters and diagnostic register |
| Diagnostics | 8             | 11                | Return bus message count               |
|             |               | 12                | Return bus communication error count   |
|             |               | 13                | Return bus exception error count       |
|             |               | 14                | Return slave message count             |

# **5.2 Modbus TCP Message Framing Structure**

# 5.2.1 Function Code

The function code of a message frame contains 8 bits. Valid codes are in the range of 1-FF. Function codes are used to send messages between master and slave. When a message is sent from a master to a slave device, the function code tells the slave what kind of action to perform. When the slave responds to the master, it uses the function code to indicate either a normal (error-free) response, or that some kind of error occurred (called an exception response). For a normal response, the slave simply echoes the original function code. For an exception response, the slave returns a code that is equivalent to the original function code with its most significant bit set to logic 1. In addition, the slave places a unique code into the data field of the response message. This tells the master what kind of error occurred, or the reason for the exception. Please also refer to the section *Function Codes Supported by Modbus TCP and Exception Codes*.

# 5.2.2 Data Field

The data field is constructed using sets of two hexadecimal digits, in the range of 00 to FF hexadecimal. These are made up of one TCP character. The data field of messages sent from a master to slave device contains additional information which the slave must use to take the action defined by the function code. This can include items such as coil or register addresses, the quantity of items to be handled, and the count of actual data bytes in the field.

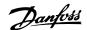

# 5.4 PROFIdrive Control Profile

# 5.4.1 PROFIdrive Control Profile

This section describes the functionality of the control word and status word in the PROFIdrive profile. Select this profile by setting par.8-10 *Control Word Profile*.

# 5.4.2 Control Word according to PROFIdrive Profile (CTW)

The Control word is used to send commands from a master (e.g. a PC) to a slave.

| Bit | Bit = 0               | Bit = 1       |
|-----|-----------------------|---------------|
| 00  | OFF 1                 | ON 1          |
| 01  | OFF 2                 | ON 2          |
| 02  | OFF 3                 | ON 3          |
| 03  | Coasting              | No coasting   |
| 04  | Quick stop            | Ramp          |
| 05  | Hold frequency output | Use ramp      |
| 06  | Ramp stop             | Start         |
| 07  | No function           | Reset         |
| 08  | Jog 1 OFF             | Jog 1 ON      |
| 09  | Jog 2 OFF             | Jog 2 ON      |
| 10  | Data invalid          | Data valid    |
| 11  | No function           | Slow down     |
| 12  | No function           | Catch up      |
| 13  | Parameter set-up      | Selection Isb |
| 14  | Parameter set-up      | Selection msb |
| 15  | No function           | Reverse       |

**Explanation of the Control Bits** 

# Bit 00, OFF 1/ON 1

Normal ramp stop using the ramp times of the actual selected ramp.

Bit 00 = "0" leads to the stop and activation of the output relay 1 or 2 if the output frequency is 0 Hz and if [Relay 123] has been selected in par. 5-40 Function Relay.

When bit 00 = "1", the frequency converter is in State 1: "Switching on inhibited".

Please refer to the PROFIdrive State Transition Diagram, at the end of this section.

# Bit 01, OFF 2/ON 2

Coasting stop

When bit 01 = "0", a coasting stop and activation of the output relay 1 or 2 occurs if the output frequency is 0 Hz and if [Relay 123] has been selected in par. 5-40 Function Relay.

When bit 01 = "1", the frequency converter is in State 1: "Switching on inhibited". Please refer to the PROFIdrive State Transition Diagram, at the end of this section.

# Bit 02, OFF 3/ON 3

Quick stop using the ramp time of par. 3-81 *Quick Stop Ramp Time*. When bit 02 = "0", a quick stop and activation of the output relay 1 or 2 occurs if the output frequency is 0 Hz and if [Relay 123] has been selected in par. 5-40 *Function Relay*.

When bit 02 = "1", the frequency converter is in State 1: "Switching on inhibited".

Please refer to the PROFIdrive State Transition Diagram, at the end of this section.

# Bit 03, Coasting/No coasting

 $Coasting \ stop \ Bit \ 03 = "0" \ leads \ to \ a \ stop. \ When \ bit \ 03 = "1", \ the \ frequency \ converter \ can \ start \ if \ the \ other \ start \ conditions \ are \ satisfied.$ 

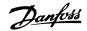

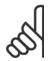

## NR

The selection in par. 8-50 Coasting Select Coasting select determines how bit 03 is linked with the corresponding function of the digital inputs.

# Bit 04, Quick stop/Ramp

Quick stop using the ramp time of par. 3-81 Quick Stop Ramp Time.

When bit 04 = "0", a quick stop occurs.

When bit 04 = "1", the frequency converter can start if the other start conditions are satisfied.

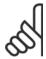

# NB!

The selection in par. 8-51 Quick Stop Select determines how bit 04 is linked with the corresponding function of the digital inputs.

# Bit 05, Hold frequency output/Use ramp

When bit  $05 = 0^{\circ}$ , the current output frequency is being maintained even if the reference value is modified.

When bit 05 = "1", the frequency converter can perform its regulating function again; operation occurs according to the respective reference value.

# Bit 06, Ramp stop/Start

Normal ramp stop using the ramp times of the actual ramp as selected. In addition, activation of the output relay 01 or 04 if the output frequency is 0 Hz if Relay 123 has been selected in par. 5-40 *Function Relay*. Bit 06 = "0" leads to a stop. When bit 06 = "1", the frequency converter can start if the other start conditions are satisfied.

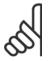

## NB!

The selection in par. 8-53 Start Select determines how bit 06 is linked with the corresponding function of the digital inputs.

# Bit 07, No function/Reset

Reset after switching off.

Acknowledges event in fault buffer.

When bit 07 = "0", no reset occurs.

When there is a slope change of bit 07 to "1", a reset occurs after switching off.

# Bit 08, Jog 1 OFF/ON

Activation of the pre-programmed speed in par. 8-90 Bus Jog 1 Speed. JOG 1 is only possible if bit 04 = "0" and bit 00 - 03 = "1".

# Bit 09, Jog 2 OFF/ON

Activation of the pre-programmed speed in par. 8-91 Bus Jog 2 Speed. JOG 2 is only possible if bit 04 = "0" and bit 00 - 03 = "1".

# Bit 10, Data invalid/valid

Is used to tell the frequency converter whether the control word is to be used or ignored. Bit 10 = "0" causes the control word to be ignored, Bit 10 = "1" causes the control word to be used. This function is relevant, because the control word is always contained in the telegram, regardless of which type of telegram is used, i.e. it is possible to turn off the control word if you do not wish to use it in connection with updating or reading parameters.

# Bit 11, No function/Slow down

Is used to reduce the speed reference value by the amount given in par. 3-12 *Catch up/slow Down Value* value. When bit 11 = "0", no modification of the reference value occurs. When bit 11 = "1", the reference value is reduced.

# Bit 12, No function/Catch up

Is used to increase the speed reference value by the amount given in par. 3-12 Catch up/slow Down Value.

When bit 12 = "0", no modification of the reference value occurs.

When bit 12 = "1", the reference value is increased.

If both - slowing down and accelerating - are activated (bit 11 and 12 = "1"), slowing down has priority, i.e. the speed reference value will be reduced.

F

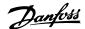

# Bits 13/14, Set-up selection

Bits 13 and 14 are used to choose between the four parameter set-ups according to the following table:

The function is only possible if *Multi Set-up* has been chosen in par. 0-10 *Active Set-up*. The selection in par. 8-55 *Set-up Select* determines how bits 13 and 14 are linked with the corresponding function of the digital inputs. Changing set-up while running is only possible if the set-ups have been linked in par. 0-12 *This Set-up Linked to.* 

| Set-up | Bit 13 | Bit 14 |
|--------|--------|--------|
| 1      | 0      | 0      |
| 2      | 1      | 0      |
| 3      | 0      | 1      |
| 4      | 1      | 1      |
|        |        |        |

# Bit 15, No function/Reverse

Bit 15 = "0" causes no reversing.

Bit 15 = "1" causes reversing.

Note: In the factory setting reversing is set to digital in par.8-54 Reversing Select.

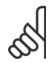

5

# NB!

Bit 15 causes reversing only when Ser. communication, Logic or or Logic and is selected.

# 5.4.3 Status Word according to PROFIdrive Profile (STW)

The Status word is used to notify a master (e.g. a PC) about the status of a slave.

| Bit | Bit = 0                | Bit = 1            |
|-----|------------------------|--------------------|
| 00  | Control not ready      | Control ready      |
| 01  | Drive not ready        | Drive ready        |
| 02  | Coasting               | Enable             |
| 03  | No error               | Trip               |
| 04  | OFF 2                  | ON 2               |
| 05  | OFF 3                  | ON 3               |
| 06  | Start possible         | Start not possible |
| 07  | No warning             | Warning            |
| 08  | Speed ≠ reference      | Speed = reference  |
| 09  | Local operation        | Bus control        |
| 10  | Out of frequency limit | Frequency limit ok |
| 11  | No operation           | In operation       |
| 12  | Drive OK               | Stopped, autostart |
| 13  | Voltage OK             | Voltage exceeded   |
| 14  | Torque OK              | Torque exceeded    |
| 15  | Timer OK               | Timer exceeded     |
|     |                        |                    |

# **Explanation of the Status Bits**

# Bit 00, Control not ready/ready

When bit 00 = "0", bit 00, 01 or 02 of the Control word is "0" (OFF 1, OFF 2 or OFF 3) - or the frequency converter is switched off (trip).

When bit 00 = "1", the frequency converter control is ready, but there is not necessarily power supply to the unit present (in the event of external 24 V supply of the control system).

# Bit 01, VLT not ready/ready

Same significance as bit 00, however, there is a supply of the power unit. The frequency converter is ready when it receives the necessary start signals.

## Bit 02, Coasting/Enable

When bit 02 = "0", bit 00, 01 or 02 of the Control word is "0" (OFF 1, OFF 2 or OFF 3 or coasting) - or the frequency converter is switched off (trip).

When bit 02 = "1", bit 00, 01 or 02 of the Control word is "1"; the frequency converter has not tripped.

## Bit 03, No error/Trip

When bit 03 = "0", no error condition of the frequency converter exists.

When bit 03 = "1", the frequency converter has tripped and requires a reset signal before it can start.

# Bit 04, ON 2/OFF 2

When bit 01 of the Control word is "0", then bit 04 = "0".

When bit 01 of the Control word is "1", then bit 04 = "1".

# Bit 05, ON 3/OFF 3

When bit 02 of the Control word is "0", then bit 05 = "0".

When bit 02 of the Control word is "1", then bit 05 = "1".

# Bit 06, Start possible/Start not possible

If PROFIdrive has been selected in par.8-10 *Control Word Profile*, bit 06 will be "1" after a switch-off acknowledgement, after activation of OFF2 or OFF3, and after switching on the mains voltage. Start not possible will be reset, with bit 00 of the Control word being set to "0" and bit 01, 02 and 10 being set to "1".

# Bit 07, No warning/Warning

Bit 07 = "0" means that there are no warnings.

Bit 07 = "1" means that a warning has occurred.

# Bit 08, Speed = reference / Speed = reference

When bit 08 = "0", the current speed of the motor deviates from the set speed reference value. This may occur, for example, when the speed is being changed during start/stop through ramp up/down.

When bit 08 = "1", the current speed of the motor corresponds to the set speed reference value.

# Bit 09, Local operation/Bus control

Bit 09 = "0" indicates that the frequency converter has been stopped by means of the stop button on the LCP, or that [Linked to hand] or [Local] has been selected in par. 3-13 *Reference Site*.

When bit 09 = "1", the frequency converter can be controlled through the serial interface.

# Bit 10, Out of frequency limit/Frequency limit OK

When bit 10 = "0", the output frequency is outside the limits set in par. 4-52 *Warning Speed Low* and par. 4-53 *Warning Speed High*. When bit 10 = "1", the output frequency is within the indicated limits.

# Bit 11, No operation/Operation

When bit 11 = "0", the motor does not turn.

When bit 11 = "1", the frequency converter has a start signal, or the output frequency is higher than 0 Hz.

# Bit 12, Drive OK/Stopped, autostart

When bit 12 = 0, there is no temporary overloading of the inverter.

When bit 12 = "1", the inverter has stopped due to overloading. However, the frequency converter has not switched off (trip) and will start again after the overloading has ended.

# Bit 13, Voltage OK/Voltage exceeded

When bit 13 = "0", the voltage limits of the frequency converter are not exceeded.

When bit 13 = "1", the direct voltage in the intermediate circuit of the frequency converter is too low or too high.

# Bit 14, Torque OK/Torque exceeded

When bit 14 = "0", the motor torque is below the limit selected in par. 4-16 *Torque Limit Motor Mode* and par. 4-17 *Torque Limit Generator Mode*. When bit 14 = "1", the limit selected in par. 4-16 *Torque Limit Motor Mode* or par. 4-17 *Torque Limit Generator Mode* is exceeded.

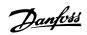

# Bit 15, Timer OK/Timer exceeded

When bit 15 = "0", the timers for the thermal motor protection and thermal frequency converter protection have not exceeded 100%. When bit 15 = "1", one of the timers has exceeded 100%.

K

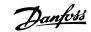

# 5.4.4 PROFIdrive State - Transition Diagram

In the PROFIdrive Control profile, the control bits 0 to 3 perform the basic start-up / power down functions, whereas the control bits 4 to 15 perform application-oriented control.

The figure below shows the basic state-transition diagram, where control bits 0 to 3 control the transitions, and the corresponding status bit indicates the actual state. The black bullets indicate the priority of the control signals, where fewer bullets indicate lower priority, and more bullets indicate higher priority.

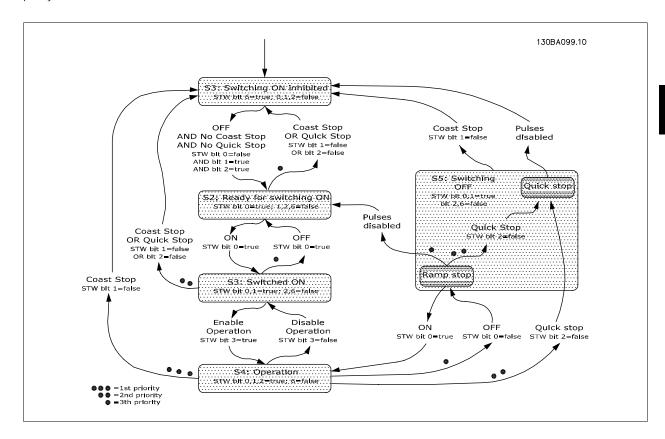

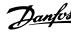

# 5.5 Danfoss FC Control Profile

# 5.5.1 Danfoss FC Control Profile

Control Word according to FC ProfileDrive Profile.

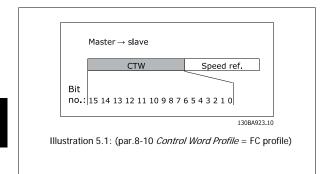

| Bit | Bit value = 0         | Bit value = 1          |
|-----|-----------------------|------------------------|
| 00  | Reference value       | External selection LSB |
| 01  | Reference value       | External selection MSB |
| 02  | DC brake              | Ramp                   |
| 03  | Coasting              | No coasting            |
| 04  | Quick stop            | Ramp                   |
| 05  | Hold output frequency | Use ramp               |
| 06  | Ramp stop             | Start                  |
| 07  | No function           | Reset                  |
| 08  | No function           | Jog                    |
| 09  | Ramp 1                | Ramp 2                 |
| 10  | Data invalid          | Data valid             |
| 11  | No function           | Relay 01 active        |
| 12  | No function           | Relay 04 active        |
| 13  | Parameter set-up      | Selection LSB          |
| 14  | Parameter set-up      | Selection MSB          |
| 15  | No function           | Reverse                |

# **Explanation of Control Bits**

# Bits 00/01

Bits 00 and 01 are used to choose between the four reference values, which are pre-programmed in par. 3-10 Preset Reference according to the following table:

| Programmed ref. value | Parameter | Bit 01 | Bit 00 |
|-----------------------|-----------|--------|--------|
| 1                     | 3-10 [0]  | 0      | 0      |
| 2                     | 3-10 [1]  | 0      | 1      |
| 3                     | 3-10 [2]  | 1      | 0      |
| 4                     | 3-10 [3]  | 1      | 1      |

In par. 8-56 Preset Reference Select select a selection is made to define how Bit 00/01 gates with the corresponding function on the digital inputs.

# Bit 02, DC brake:

Bit 02 = '0' leads to DC braking and stop. Braking current and duration are set in par. 2-01 DC Brake Current and par. 2-02 DC Braking Time. Bit 02 = '1' leads to ramping, par. 3-41 Ramp 1 Ramp up Time

# Bit 03, Coasting:

Bit 03 = '0' causes the frequency converter to immediately "let go" of the motor (the output transistors are "shut off"), so that it coasts to a stand-

Bit 03 = '1' enables the frequency converter to start the motor if the other starting conditions have been fulfilled.

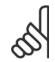

In par. 8-50 Coasting Select a selection is made to define how Bit 03 gates with the corresponding function on a digital input.

# Bit 04, Quick stop:

Bit 04 = '0' causes a stop, in which the motor speed is ramped down to stop via par. 3-81 Quick Stop Ramp Time.

# Bit 05, Hold output frequency:

Bit 05 = '0' causes the present output frequency (in Hz) to freeze. The frozen output frequency can then be changed only by means of the digital inputs (par. 5-10 Terminal 18 Digital Input to par. 5-15 Terminal 33 Digital Input) programmed to Speed up and Speed down.

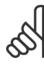

If Freeze output is active, the frequency converter can only be stopped by the following:

- Bit 03 Coasting stop
- Bit 02 DC braking
- Digital input (par. 5-10 Terminal 18 Digital Input to par. 5-15 Terminal 33 Digital Input) programmed to DC braking, Coasting stop or Reset and coasting stop

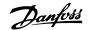

# Bit 06, Ramp stop/start:

Bit 06 = '0' causes a stop, in which the motor speed is ramped down to stop via the selected *ramp down* parameter. Bit 06 = '1' permits the frequency converter to start the motor, if the other starting conditions have been fulfilled.

# 9

# NB!

In par. 8-53 *Start Select* Start select a selection is made to define how Bit 06 Ramp stop/start gates with the corresponding function on a digital input.

# Bit 07, Reset:

Bit 07 = '0' no reset. Bit 07 = '1' resets a trip. Reset is activated on the leading edge of the signal, i.e. when changing from logic '0' to logic '1'.

# Bit 08, Jog:

Bit 08 = '1' causes the output frequency to be determined by par. 3-19 Jog Speed [RPM].

# Bit 09, Selection of ramp 1/2:

Bit 09 = '0' means that ramp 1 is active (par. 3-40 Ramp 1 Type to par. 3-47 Ramp 1 S-ramp Ratio at Decel. Start). Bit 09 = '1' means that ramp 2 (par. 3-50 Ramp 2 Type to par. 3-57 Ramp 2 S-ramp Ratio at Decel. Start) is active.

# Bit 10, Data not valid/Data valid:

This bit tells the frequency converter whether the control word is to be used or ignored. Bit 10 = '0' causes the control word to be ignored, Bit 10 = '1' causes the control word to be used. The control word is always contained in the telegram, regardless of which type of telegram is used, so this function is useful for 'turning off' the control word when not required for updating or reading parameters.

## Bit 11, Relay 01:

Bit 11 = '0' Relay not activated. Bit 11 = '1' Relay 01 activated, provided *Control word bit 11* has been chosen in par. 5-40 *Function Relay*.

# Bit 12, Relay 02:

Bit 12 = '0' Relay 02 has not been activated. Bit 12 = '1' Relay 02 has been activated, provided *Control word bit 12* has been chosen in par. 5-40 *Function Relay*.

# Bit 13/14, Selection of set-up:

Bits 13 and 14 are used to select one of four menu set-ups according to the following table:

| Set-up | Bit 14 | Bit 13 |
|--------|--------|--------|
| 1      | 0      | 0      |
| 2      | 0      | 1      |
| 3      | 1      | 0      |
| 4      | 1      | 1      |

The function is only possible when *Multi-Set-ups* is selected in par. 0-10 *Active Set-up*.

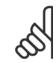

## NB!

In par. 8-55 *Set-up Select* a selection is made to define how Bit 13/14 gates with the corresponding function on the digital inputs.

# Bit 15 Reverse:

Bit 15 = '0' causes no reversing. Bit 15 = '1' causes reversing. Note: In the factory setting reversing is set to *digital* in par.8-54 *Reversing Select*. Bit 15 causes reversing only when *Ser. communication*, *Logic AND* or *Logic OR* is selected.

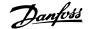

# 5.5.2 Status Word according to FC ProfileDrive Profile (STW)

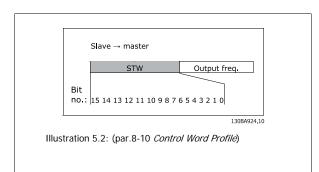

| Bit | Bit value = 0          | Bit value = 1       |
|-----|------------------------|---------------------|
| 00  | Control not ready      | Control ready       |
| 01  | Drive not ready        | Drive ready         |
| 02  | Coasting               | Enable              |
| 03  | No error               | Trip                |
| 04  | No error               | Error (no trip)     |
| 05  | Reserved               | -                   |
| 06  | No error               | Trip lock           |
| 07  | No warning             | Warning             |
| 08  | Speed ≠ reference      | Speed = reference   |
| 09  | Local operation        | Bus control         |
| 10  | Out of frequency limit | Frequency limit ok  |
| 11  | No operation           | In operation        |
| 12  | Drive ok               | Stopped, auto start |
| 13  | Voltage ok             | Voltage exceeded    |
| 14  | Torque ok              | Torque exceeded     |
| 15  | Thermal ok             | Thermal exceeded    |

# **Explanation of the Status Bits**

# Bit 00, Control ready:

Bit 00 = '0' means that the frequency converter has tripped. Bit 00 = '1' means that the frequency converter controls are ready, but that the power component is not necessarily receiving any power supply (in the event of external 24 V supply to controls).

# Bit 01, Drive ready:

Bit 01 = '1'. The frequency converter is ready for operation.

# Bit 02, Coasting stop:

Bit 02 = '0'. The frequency converter has released the motor. Bit 02 = '1'. The frequency converter can start the motor when a start command is given.

# Bit 03, No error/Trip:

Bit 03 = '0' means that the frequency converter is not in fault mode. Bit 03 = '1' means that the frequency converter is tripped, and that a reset signal is required to re-establish operation.

# Bit 04, No error/Error (no trip):

Bit 04 = '0' means that the frequency converter is not in fault mode. Bit 04 = '1' means that there is a frequency converter error but no trip.

# Bit 05, Reserved:

Bit 05 is not used in the status word.

# Bit 06, No error / Trip lock:

Bit 06 = '0' means that the frequency converter is not in fault mode. Bit 06 = '1' means that the frequency converter is tripped, and locked.

## Bit 07, No warning/Warning:

Bit 07 =  $^{\prime}0^{\prime}$  means that there are no warnings. Bit 07 =  $^{\prime}1^{\prime}$  means that a warning has occurred.

# Bit 08, Speed = reference:

Bit 08 =  $^{\prime}0^{\prime}$  means that the motor is running, but that the present speed is different from the preset speed reference. For example, this might occur while the speed is being ramped up/down during start/stop. Bit 08 =  $^{\prime}1^{\prime}$  means that the present motor speed matches the preset speed reference

# Bit 09, Local operation/Bus control:

Bit 09 = '0' means that [STOP/RESET] is activated on the control unit, or that Local control in par. 3-13 *Reference Site* is selected. It is not possible to control the frequency converter via serial communication. Bit 09 = '1' means that it is possible to control the frequency converter via the field-bus/ serial communication.

# Bit 10, Out of frequency limit:

Bit 10 = '0', if the output frequency has reached the value in par. 4-11 *Motor Speed Low Limit [RPM]* or par. 4-13 *Motor Speed High Limit [RPM]*. Bit 10 = '1' means that the output frequency is within the defined limits.

# Bit 11, No operation/In operation:

Bit 11 = '0' means that the motor is not running. Bit 11 = '1' means that the frequency converter has a start signal or that the output frequency is greater than 0 Hz.

# Bit 12, Drive OK/Stopped, auto start:

Bit 12 = '0' means that there is no temporary over temperature on the inverter. Bit 12 = '1' means that the inverter has stopped because of over temperature, but that the unit has not tripped and will resume operation once the over temperature stops.

# Bit 13, Voltage OK/Voltage exceeded:

Bit 13 = '0' means that there are no voltage warnings. Bit 13 = '1' means that the DC voltage in the frequency converter's intermediate circuit is too low or too high.

# Bit 14, Torque OK/Torque limit exceeded:

Bit 14 = '0' means that the motor current is lower than the torque limit selected in par. 4-16 and 4-17 Torque limit. Bit 14 = '1' means that the torque limit in par. 4-16 and 4-17 Torque limit has been exceeded. The nominal torque can be read in par. 16-16 *Torque [Nm]*.

# Bit 15, Thermal OK/limit exceeded:

Bit 15 = '0' means that the timers for both motor thermal protection and VLT thermal protection, have not exceeded 100%. Bit 15 = '1' means that one of the limits has exceeded 100%.

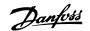

# 5.6 Reference Handling

# 5.6.1 Bus Speed Reference Value

0% = 0hex

100% = 4000hex

-100% = C000hex

Depending of the setting of par. 3-00 Reference Range, the reference is scaled from - Max. to + Max. or from Min. to Max.

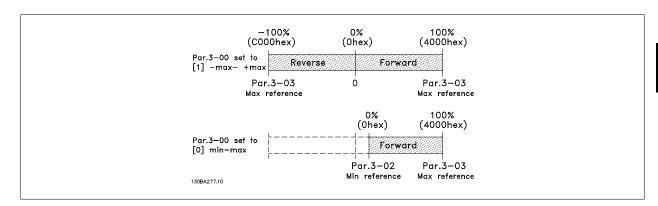

The actual reference [Ref. %] in the VLT frequency converter depends on the settings in the following parameters:

Par. 1-23 Motor Frequency

Par. 1-25 Motor Nominal Speed

Par. 3-02 Minimum Reference

Par. 3-03 Maximum Reference

All references provided to the frequency converter are added to the total reference value. If a reference is to be controlled by the fieldbus only, ensure that all other reference inputs are zero.

This means that digital and analogue input terminals should not be used for reference signals. The default setting (0%) should be maintained for preset references in par. 3-10 *Preset Reference*.

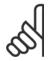

# NB!

If the bus speed reference is negative, and the control word contains a run reverse signal, the drive will run clockwise (- - is +).

MAV is scaled in the same way as the reference.

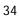

Danfoss

6 Parameters

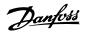

# 6 Parameters

# 6.1 Parameter Group 8-\*\*

| 8-01 Control Site |                       |                                                                                                    |  |
|-------------------|-----------------------|----------------------------------------------------------------------------------------------------|--|
| Optio             | n:                    | Function:                                                                                                    |  |
|                   |                       | The setting in this parameter overrides the settings in par.8-50 <i>Coasting Select</i> to par.8-56 <i>Preset Reference Select</i> . |  |
| [0] *             | Digital and ctrl.word | Control by using both digital input and control word.                                                                                |  |
| [1]               | Digital only          | Control by using digital inputs only.                                                                                                |  |
| [2]               | Controlword only      | Control by using control word only.                                                                                                  |  |

# 8-02 Control Word Source

Select the source of the control word: one of two serial interfaces or four installed options. During initial power-up, the frequency converter automatically sets this parameter to *Option A* [3] if it detects a valid fieldbus option installed in slot A. If the option is removed, the frequency converter detects a change in the configuration, sets par.8-02 *Control Word Source* back to default setting *FC* RS485, and the frequency converter then trips. If an option is installed after initial power-up, the setting of par.8-02 *Control Word Source* will not change but the frequency converter will trip and display: Alarm 67 *Option Changed*.

This parameter cannot be adjusted while the motor is running.

| Option: | Function: |
|---------|-----------|
|---------|-----------|

| [0]   | None      |
|-------|-----------|
| [1]   | FC RS485  |
| [2]   | FC USB    |
| [3] * | Option A  |
| [4]   | Option B  |
| [5]   | Option CO |
| [6]   | Option C1 |

# 8-03 Control Word Timeout Time

| Range: |                   | Function:                                                                                             |
|--------|-------------------|----------------------------------------------------------------------------------------------------|
| 1.0 s* | [0.1 - 18000.0 s] | Enter the maximum time expected to pass between the reception of two consecutive telegrams. If        |
|        |                   | this time is exceeded, it indicates that the serial communication has stopped. The function selected  |
|        |                   | in par.8-04 Control Word Timeout Function will then be carried out. The time-out counter is triggered |
|        |                   | by a valid control word.                                                                              |
|        |                   |                                                                                                    |

# 8-04 Control Word Timeout Function

Select the time-out function. The time-out function activates when the control word fails to be updated within the time period specified in par. 8-03 *Control Word Timeout Time*.

| Option: |                | Function:                                                                                                    |
|---------|----------------|----------------------------------------------------------------------------------------------------|
| [0] *   | Off            | Resumes control via serial bus (Fieldbus or standard) using the most recent control word.                                                                                                    |
| [1]     | Freeze output  | Freezes output frequency until communication resumes.                                                                                                    |
| [2]     | Stop           | Stops with auto restart when communication resumes.                                                                                                    |
| [3]     | Jogging        | Runs the motor at JOG frequency until communication resumes.                                                                                                    |
| [4]     | Max. speed     | Runs the motor at maximum frequency until communication resumes.                                                                                                    |
| [5]     | Stop and trip  | Stops the motor, then resets the frequency converter in order to restart: via the fieldbus, via the reset button on the LCP or via a digital input.                                              |
| [7]     | Select setup 1 | Changes the set-up upon reestablishment of communication following a control word time-out. If communication resumes causing the time-out situation to disappear, par.8-05 <i>End-of-Timeout</i> |

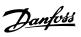

|      |                | Function defines whether to resume the set-up used before the time-out or to retain the set-up endorsed by the time-out function. |
|------|----------------|----------------------------------------------------------------------------------------------------|
| [8]  | Select setup 2 | See [7] Select setup 1                                                                                                    |
| [9]  | Select setup 3 | See [7] Select setup 1                                                                                                    |
| [10] | Select setup 4 | See [7] Select setup 1                                                                                                    |

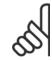

## NB!

The following configuration is required in order to change the set-up after a time-out:

Set par. 0-10 Active Set-up to [9] Multi set-up and select the relevant link in par. 0-12 This Set-up Linked to.

| 8-05 End-of-Timeout Function |               |                                                                                                    |
|------------------------------|---------------|----------------------------------------------------------------------------------------------------|
| Option:                      |               | Function:                                                                                                    |
|                              |               | Select the action after receiving a valid control word following a time-out. This parameter is active only when par. 8-04 <i>Control Timeout Function</i> is set to [Set-up 1-4].                                |
| [0]                          | Hold set-up   | Retains the set-up selected in par. 8-04 <i>Control Timeout Function</i> and displays a warning, until par. 8-06 <i>Reset Control Timeout</i> toggles. Then the frequency converter resumes its original set-up. |
| [1] *                        | Resume set-up | Resumes the set-up active prior to the time-out.                                                                                                    |

6

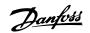

#### 8-06 Reset Control Word Timeout

This parameter is active only when Hold set-up [0] has been selected in par.8-05 End-of-Timeout Function.

| Option: |              | Function:                                                                                                    |  |
|---------|--------------|----------------------------------------------------------------------------------------------------|--|
| [0] *   | Do not reset | Retains the set-up specified in par.8-04 <i>Control Word Timeout Function</i> , following a control word time-out.                                                                                       |  |
| [1]     | Do reset     | Returns the frequency converter to the original set-up following a control word time-out. The frequency converter performs the reset and then immediately reverts to the <i>Do not reset</i> [0] setting |  |

# 8-10 Control Word Profile

Select the interpretation of the control and status words corresponding to the installed fieldbus. Only the selections valid for the fieldbus installed in slot A will be visible in the LCP display.

For guidelines in selection of FC profile [0] and PROFIdrive profile [1] please refer to the Serial communication via RS 485 Interface section.

For additional guidelines in the selection of *PROFIdrive profile* [1], *ODVA* [5] and *CANopen DSP 402* [7], please refer to the Operating Instructions for the installed fieldbus.

| Option: | Function: |
|---------|-----------|
|         |           |

[0] \* FC profile

## 8-13 Configurable Status Word STW

| Option | :                  | Function:                                                                                         |
|--------|--------------------|---------------------------------------------------------------------------------------------------|
|        |                    | This parameter enables configuration of bits 12 – 15 in the status word.                          |
| [0]    | No function        | The input is always low.                                                                          |
| [1] *  | Profile Default    | Depended on the profile set in Parameter 8-10.                                                    |
| [2]    | Alarm 68 Only      | The input will go high whenever Alarm 68 is active and will go low whenever no alarm 68 is active |
| [3]    | Trip excl Alarm 68 | The input will go high whenever Trip on other Alarms then Alarm 68 is active.                     |
| [10]   | T18 DI status.     | The input will go high whenever T18 has 24V and will go low whenever T18 has 0V                   |
| [11]   | T19 DI status.     | The input will go high whenever T19 has 24V and will go low whenever T19 has 0V                   |
| [12]   | T27 DI status.     | The input will go high whenever T27 has 24V and will go low whenever T27 has 0V                   |
| [13]   | T29 DI status.     | The input will go high whenever T29 has 24V and will go low whenever T29 has 0V                   |
| [14]   | T32 DI status.     | The input will go high whenever T32 has 24V and will go low whenever T32 has 0V                   |
| [15]   | T33 DI status.     | The input will go high whenever T33 has 24V and will go low whenever T33 has 0V                   |
| [16]   | T37 DI status      | The input will go high whenever T37 has 0V and will go low whenever T37 has 24V                   |
| [21]   | Thermal warning    | The thermal warning turns on when the temperature exceeds the limit in the motor, the frequency   |
|        |                    | converter, the brake resistor, or the thermistor                                                  |
| [30]   | Brake fault (IGBT) | Will go high when the brake IGBT is short-circuited.                                              |
| [40]   | Out of ref range   | If Comparator 0 is evaluated as TRUE, the input will go high. Otherwise, it will be low.          |
| [60]   | Comparator 0       | If Comparator 0 is evaluated as TRUE, the input will go high. Otherwise, it will be low.          |
| [61]   | Comparator 1       | If Comparator 1 is evaluated as TRUE, the input will go high. Otherwise, it will be low.          |
| [62]   | Comparator 2       | If Comparator 2 is evaluated as TRUE, the input will go high. Otherwise, it will be low.          |
| [63]   | Comparator 3       | If Comparator 3 is evaluated as TRUE, the input will go high. Otherwise, it will be low.          |
| [64]   | Comparator 4       | If Comparator 4 is evaluated as TRUE, the input will go high. Otherwise, it will be low.          |
| [65]   | Comparator 5       | If Comparator 5 is evaluated as TRUE, the input will go high. Otherwise, it will be low.          |
| [70]   | Logic Rule 0       | If Logic Rule 0 is evaluated as TRUE, the input will go high. Otherwise, it will be low.          |
| [71]   | Logic Rule 1       | If Logic Rule 1 is evaluated as TRUE, the input will go high. Otherwise, it will be low.          |
| [72]   | Logic Rule 2       | If Logic Rule 2 is evaluated as TRUE, the input will go high. Otherwise, it will be low.          |
| [73]   | Logic Rule 3       | If Logic Rule 3 is evaluated as TRUE, the input will go high. Otherwise, it will be low.          |
| [74]   | Logic Rule 4       | If Logic Rule 4 is evaluated as TRUE, the input will go high. Otherwise, it will be low.          |
| [75]   | Logic Rule 5       | If Logic Rule 5 is evaluated as TRUE, the input will go high. Otherwise, it will be low.          |

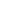

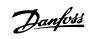

| [80] | SL Digital Output A | SL Controller Action. The input will go high whenever the Smart Logic Action [38] Set dig. out. A high is executed. The input will go low whenever the Smart Logic Action [32] Set dig. out. A low is executed. |
|------|---------------------|----------------------------------------------------------------------------------------------------|
| [81] | SL Digital Output B | SL Controller Action. The input will go high whenever the Smart Logic Action [39] Set dig. out. A high is executed. The input will go low whenever the Smart Logic Action [33] Set dig. out. A low is executed. |
| [82] | SL Digital Output C | SL Controller Action. The input will go high whenever the Smart Logic Action [40] Set dig. out. A high is executed. The input will go low whenever the Smart Logic Action [34] Set dig. out. A low is executed. |
| [83] | SL Digital Output D | SL Controller Action. The input will go high whenever the Smart Logic Action [41] Set dig. out. A high is executed. The input will go low whenever the Smart Logic Action [35] Set dig. out. A low is executed. |
| [84] | SL Digital Output E | SL Controller Action. The input will go high whenever the Smart Logic Action [42] Set dig. out. A high is executed. The input will go low whenever the Smart Logic Action [36] Set dig. out. A low is executed. |
| [85] | SL Digital Output F | SL Controller Action. The input will go high whenever the Smart Logic Action [43] Set dig. out. A high is executed. The input will go low whenever the Smart Logic Action [37] Set dig. out. A low is executed  |

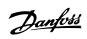

| 8-14 Configurable Control Word CTW |                       |                                                                     |
|------------------------------------|-----------------------|---------------------------------------------------------------------|
| Optio                              | n:                    | Function:                                                           |
|                                    |                       | Selection of control word bit 10 if it is active low or active high |
| [0]                                | None                  |                                                                     |
| [1] *                              | Profile default       |                                                                     |
| [2]                                | CTW Valid, active low |                                                                     |

| 8-50    | 8-50 Coasting Select |                                                                                                    |  |
|---------|----------------------|----------------------------------------------------------------------------------------------------|--|
| Option: |                      | Function:                                                                                                    |  |
|         |                      | Select control of the coasting function via the terminals (digital input) and/or via the bus.                       |  |
| [0]     | Digital input        | Activates Start command via a digital input.                                                                        |  |
| [1]     | Bus                  | Activates Start command via the serial communication port or fieldbus option.                                       |  |
| [2]     | Logic AND            | Activates Start command via the fieldbus/serial communication port, AND additionally via one of the digital inputs. |  |
| [3] *   | Logic OR             | Activates Start command via the fieldbus/serial communication port OR via one of the digital inputs.                |  |

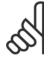

## NB!

This parameter is active only when par.8-01 *Control Site* is set to [0] *Digital and control word.* 

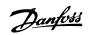

## 8-51 Quick Stop Select

Select control of the Quick Stop function via the terminals (digital input) and/or via the bus.

Option: Function:

| [0]   | Digital Input |
|-------|---------------|
| [1]   | Bus           |
| [2]   | Logic AND     |
| [3] * | Logic OR      |

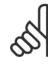

#### NB!

This parameter is active only when par.8-01 Control Site is set to [0] Digital and control word.

## 8-52 DC Brake Select

| Option: |               | Function:                                                                                                    |
|---------|---------------|----------------------------------------------------------------------------------------------------|
|         |               | Select control of the DC brake via the terminals (digital input) and/or via the fieldbus.                           |
| [0]     | Digital input | Activates Start command via a digital input.                                                                        |
| [1]     | Bus           | Activates Start command via the serial communication port or fieldbus option.                                       |
| [2]     | Logic AND     | Activates Start command via the fieldbus/serial communication port, AND additionally via one of the digital inputs. |
| [3] *   | Logic OR      | Activates Start command via the fieldbus/serial communication port OR via one of the digital inputs.                |

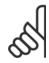

#### NB!

This parameter is active only when par.8-01 Control Site is set to [0] Digital and control word.

# 8-53 Start Select

| Option: |               | Function:                                                                                                    |
|---------|---------------|----------------------------------------------------------------------------------------------------|
|         |               | Select control of the frequency converter start function via the terminals (digital input) and/or via the fieldbus. |
| [0]     | Digital input | Activates Start command via a digital input.                                                                        |
| [1]     | Bus           | Activates Start command via the serial communication port or fieldbus option.                                       |
| [2]     | Logic AND     | Activates Start command via the fieldbus/serial communication port, AND additionally via one of the digital inputs. |
| [3] *   | Logic OR      | Activates Start command via the fieldbus/serial communication port OR via one of the digital inputs.                |

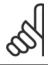

#### NB!

This parameter is active only when par.8-01 Control Site is set to [0] Digital and control word.

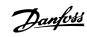

| 8-54 Reversing Select |               |                                                                                                    |
|-----------------------|---------------|----------------------------------------------------------------------------------------------------|
| Optio                 | n:            | Function:                                                                                                    |
| [0]                   | Digital input | Select control of the frequency converter reverse function via the terminals (digital input) and/or via the fieldbus.     |
| [1]                   | Bus           | Activates the Reverse command via the serial communication port or fieldbus option.                                       |
| [2]                   | Logic AND     | Activates the Reverse command via the fieldbus/serial communication port, AND additionally via one of the digital inputs. |
| [3] *                 | Logic OR      | Activates the Reverse command via the fieldbus/serial communication port OR via one of the digital inputs.                |

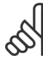

#### NB!

This parameter is only active when par. 8-01 Control Site is set to [0] Digital and control word.

| 8-55 Set-up Select Option: |               |                                                                                                    |
|----------------------------|---------------|----------------------------------------------------------------------------------------------------|
|                            |               | Function:                                                                                                    |
|                            |               | Select control of the frequency converter set-up selection via the terminals (digital input) and/or via the fieldbus.      |
| [0]                        | Digital input | Activates the set-up selection via a digital input.                                                                        |
| [1]                        | Bus           | Activates the set-up selection via the serial communication port or fieldbus option.                                       |
| [2]                        | Logic AND     | Activates the set-up selection via the fieldbus/serial communication port, AND additionally via one of the digital inputs. |
| [3] *                      | Logic OR      | Activate the set-up selection via the fieldbus/serial communication port OR via one of the digital inputs.                 |

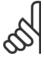

#### NB!

This parameter is active only when par.8-01 Control Site is set to [0] Digital and control word.

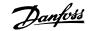

| 8-56 Preset Reference Select |               |                                                                                                    |
|------------------------------|---------------|----------------------------------------------------------------------------------------------------|
| Option:                      |               | Function:                                                                                                    |
|                              |               | Select control of the frequency converter Preset Reference selection via the terminals (digital input) and/or via the fieldbus.  |
| [0]                          | Digital input | Activates Preset Reference selection via a digital input.                                                                        |
| [1]                          | Bus           | Activates Preset Reference selection via the serial communication port or fieldbus option.                                       |
| [2]                          | Logic AND     | Activates Preset Reference selection via the fieldbus/serial communication port, AND additionally via one of the digital inputs. |
| [3] *                        | Logic OR      | Activates the Preset Reference selection via the fieldbus/serial communication port OR via one of the digital inputs.            |

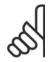

#### NB!

This parameter is active only when par.8-01 Control Site is set to [0] Digital and control word.

# 6.2 Parameter Group 12-\*\*

# 6.2.1 IP Settings

| 12-00  | IP Address Assignment |                                                 |
|--------|-----------------------|-------------------------------------------------|
| Option | :                     | Function:                                       |
|        |                       | Selects the IP Address assignment method.       |
| [0] *  | Manual                | IP-address can be set in par. 12-01 IP Address. |
| [1]    | DHCP                  | IP-address is assigned via DHCP server.         |
| [2]    | ВООТР                 | IP-address is assigned via BOOTP server.        |

## 12-01 IP Address

Range: Function:

[000.000.000.000]

- Configure the IP address of the option. Read-only if par. 12-00 set to DHCP or BOOTP.

255.255.255.255]

# 12-02 Subnet Mask

Range: Function:

[000.000.000.000]

- Configure the IP subnet mask of the option. Read-only if par. 12-00 set to DHCP or BOOTP.

255.255.255.255]

## 12-03 Default Gateway

Range: Function:

[000.000.000.000]

- Configure the IP default gateway of the option. Read-only if par. 12-00 set to DHCP or BOOTP.

255.255.255.255]

# 12-04 DHCP Server

Range: Function:

 $[000.000.000.000 \qquad \quad - \ \ \text{Read only. Displays the IP address of the found DHCP or BOOTP server.}$ 

255.255.255.255]

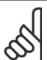

#### NB!

A power-cycle is necessary after setting the IP parameters manually.

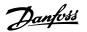

12-05 Lease Expires

Range: Function:

[dd:hh:mm:ss] Read only. Displays the lease-time left for the current DHCP-assigned IP address.

12-06 Name Servers

Option: Function:

IP addresses of Domain Name Servers. Can be automatically assigned when using DHCP.

[0] Primary DNS

[1] Secondary DNS

12-07 Domain Name

Range: Function:

Blank [0-19 characters] Domain name of the attached network. Can be automatically assigned when using DHCP.

12-08 Host Name

Range: Function:

Blank [0-19 characters] Logical (given) name of option.

12-09 Physical Address

Range: Function:

[00:1B:08:00:00:00 - 00:1B: Read only Displays the Physical (MAC) address of the option.

08:FF:FF:FF]

12-1\* Ethernet Link Parameters

Option: Function:

Applies for whole parameter group.

[0] Port 1

[1] Port 2

12-10 Link Status

Option: Function:

Read only. Displays the link status of the Ethernet ports.

[0] No link

[1] Link

12-11 Link Duration

Option: Function:

Link Duration Port 1 (dd:hh:mm:ss) Read only. Displays the duration of the present link on each port in dd:hh:mm:ss.

12-12 Auto Negotiation

Option: Function:

Configures Auto Negotiation of Ethernet link parameters, for each port: ON or OFF.

[0] Off Link Speed and Link Duplex can be configured in par. 12-13 and 12-14.

[1] On

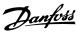

| 12-13   | Link Speed  |                                                                                                    |
|---------|-------------|----------------------------------------------------------------------------------------------------|
| Option  | :           | Function:                                                                                                    |
|         |             | Forces the link speed for each port in 10 or 100 Mbps. If par. 12-12 is set to: ON, this parameter is read only and displays the actual link speed. "None" is displayed if no link is present. |
| [0] *   | None        |                                                                                                    |
| [1]     | 10 Mbps     |                                                                                                    |
| [2]     | 100 Mbps    |                                                                                                    |
| 12-14   | Link Duplex |                                                                                                    |
| Option: |             | Function:                                                                                                    |
|         |             | Forces the duplex for each port to Full or Half duplex. If par. 12-12 is set to: ON, this parameter is read only.                                                                              |

6

# 6.2.2 Process Data

Half duplex

Full duplex

# 12-21 Process Data Config Write

Range: Function:

[[0 - 9] PCD read 0 - 9] Configuration of readable process data.

9

[0]

[1] \*

NB!

For configuration of 2-word (32-bit) parameter read/write, use 2 consecutive arrays in par. 12-21 and 12-22.

# 12-22 Process Data Config Read

Range: Function:

[[0 - 9] PCD read 0 - 9] Configuration of readable process data.

12-28 Store Data Values

Option: Function:

This parameter activates a function that stores all parameter values in the non-volatile memory

(EEPROM) thus retaining parameter values at power-down.

The parameter returns to "Off".

[0]  $^{\star}$  Off The store function is inactive.

[1] Store All set-ups All parameter value will be stored in the non-volatile memory, in all four setups.

12-29 Store Always

Option: Function:

Activates function that will always store received parameter data in non-volatile memory (EEPROM).

[0] \* Off [1] On

## 6.2.3 Modbus TCP

# 12-40 MODBUS TCP Status

Range: Function:

[0]

[1]

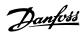

Read only. Displays the Modbus TCP- specific 16-bit Status word.

| Bit |                        |              |           |
|-----|------------------------|--------------|-----------|
|     | Description            | Bit = [0]    | Bit =[1]  |
| 0   | Link Status port 1     | Disconnected | Connected |
| 1   | Link Status port 2     | Disconnected | Connected |
| 2   | Link speed             | 0/10 Mbps    | 100 Mbps  |
| 3   | Link Duplex            | Half         | Full      |
| 4   | Port 502 communication | No           | Yes       |
| 5   | UNUSED                 | -            | -         |
| 6   | Valid IP address       | No           | Yes       |
| 7   | Modbus timeout (30 s)  | No           | Yes       |
| 8   | Duplicate IP           | No           | Yes       |
| 9   | Register 7 error       | No           | Yes       |
| 10  | FTP server             | Disabled     | Enabled   |
| 11  | HTTP server            | Disabled     | Enabled   |
| 12  | SMTP service           | Disabled     | Enabled   |
| 13  | Cable diagnosis        | Disabled     | Enabled   |
| 14  | Auto crossover         | Disabled     | Enabled   |
| 15  | IGMP snooping          | Disabled     | Enabled   |

# 12-41 Slave Message Count

Option: Function:

Read only.

Displays the number of Modbus messages received and processed by the slave.

# 12-42 Slave Exception

Option: Function:

Read only.

Displays the number of Modbus messages for which the slave has sent an exception response.

be sent transparently on Ethernet via TCP. Default value is 4000, 0 means disabled.

## 6.2.4 Other Ethernet Services

| 12-80  | FTP Server               |                                                                                                 |  |  |
|--------|--------------------------|-------------------------------------------------------------------------------------------------|--|--|
| Option | :                        | Function:                                                                                       |  |  |
| [0] *  | Disable                  | Disables the built-in FTP server.                                                               |  |  |
| [1]    | Enable                   | Enables the built-in FTP server.                                                                |  |  |
| 12-81  | HTTP Server              |                                                                                                 |  |  |
| Option | :                        | Function:                                                                                       |  |  |
| [0] *  | Disable                  | Disables the build-in HTTP (web) server.                                                        |  |  |
| [1]    | Enable                   | Enables the build-in HTTP (web) server.                                                         |  |  |
| 12-82  | SMTP Service             |                                                                                                 |  |  |
| Option | :                        | Function:                                                                                       |  |  |
| [0] *  | Disable                  | Disables the SMTP (e-mail) service on the option.                                               |  |  |
| [1]    | Enable                   | Enables the SMTP (e-mail) service on the option.                                                |  |  |
| 12-89  | Transparent Socket Chanr | nel Port                                                                                        |  |  |
| Range  | :                        | Function:                                                                                       |  |  |
| 0*     | [0 – 9999]               | Configures the TCP port-number for the transparent socket channel. This enables FC-telegrams to |  |  |

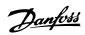

# 6.2.5 Advanced Ethernet Settings

# 12-90 Cable Diagnostics

Option:

## Function:

Enables/disables advanced Cable diagnosis function. If enabled, the distance to cable errors can be read out in par. 12-93. The parameter resumes to the default setting of Disable after the diagnostics have finished.

[0] \* Disable

[1] Enable

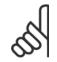

NB!

The cable diagnostics function will only be issued on ports where there is no link (see par. 12-10, Link Status)

6

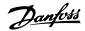

# 12-91 Auto Cross-Over Option: Function: [0] Disable Disables the auto cross-over function. [1] \* Enable Enables the auto cross-over function.

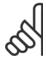

#### NB!

Disabling of the auto cross-over function will require crossed Ethernet cables for daisy-chaining the options.

## 12-92 IGMP Snooping

#### Option:

#### **Function:**

This prevents flooding of the Ethernet protocol stack by only forwarding multicast packets to ports that are a member of the multicast group

| [0]   | Disable | Disables the IGMP snooping function. |
|-------|---------|--------------------------------------|
| [1] * | Enable  | Enables the IGMP snooping function.  |

## 12-93 Cable Error Length

#### Option:

#### **Function:**

If Cable Diagnostics is enabled in par. 12-90, the built-in switch is able via Time Domain Reflectometry (TDR). This is a measurement technique which detects common cabling problems such as open circuits, short circuits and impedance mismatches or breaks in transmission cables. The distance from the option to the error is displayed in meters with an accuracy of +/- 2m. The value 0 means no errors detected.

[0] Error length Port 1 (0 – 200m)
 [1] Error length Port 2 (0 – 200m)

#### 12-94 Broadcast Storm Protection

#### Option:

#### Function:

The built-in switch is capable of protecting the switch system from receiving too many broadcast packages, which can use up network resources. The value indicates a percentage of the total bandwidth that is allowed for broadcast messages.

Example:

The "OFF" means that the filter is disabled –all broadcast messages will be passed through. The value "0%" means that no broadcast messages will be passed through. A value of "10%" means that 10% of the total bandwidth is allowed for broadcast messages, if the amount of broadcast messages increases above the 10% threshold, they will be blocked.

[0] Protection Value Port 1 (\*Off – 20%)[1] Protection Value Port 2 (\*Off – 20%)

#### 12-95 Broadcast Storm Filter

#### Option:

#### **Function:**

Applies to par. 12-94; if the Broadcast Storm Protection should also include Multicast telegrams.

[0] Broadcast only

[1] Broadcast & Multicast

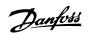

# 12-98 Interface Counters

Option:

#### Function:

Read only. Advanced Interface counters, from build-in switch, can be used for low-level trouble-shooting, The parameter shows a sum of port 1 + port 2.

|      | shooting, The parameter shows a sum of port 1 + port 2. |
|------|---------------------------------------------------------|
| [0]  | In Octets                                               |
| [1]  | In Unicast Packets                                      |
| [2]  | In Non-Unicast Packets                                  |
| [3]  | In Discards                                             |
| [4]  | In Errors                                               |
| [5]  | In Unknown Protocols                                    |
| [6]  | Out Octets                                              |
| [7]  | Out Unicast Packets                                     |
| [8]  | Out Non-Unicast Packets                                 |
| [9]  | Out Discards                                            |
| [10] | Out Errors                                              |

# 12-99 Media Counters

## Option:

## Function:

Read only. Advanced Interface counters, from build-in switch, can be used for low-level trouble-shooting, The parameter shows a sum of port 1 + port 2.

| [0]  | Alignment Errors     |
|------|----------------------|
| [1]  | FCS Errors           |
| [2]  | Single Collisions    |
| [3]  | Multiple Collisions  |
| [4]  | SQE Test Errors      |
| [5]  | Deferred Errors      |
| [6]  | Late Collisions      |
| [7]  | Excessive Collisions |
| [8]  | MAC Transmit Errors  |
| [9]  | Carrier Sense Errors |
| [10] | Frame Too Long       |
| [11] | MAC Receive Errors   |

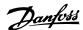

# 6.3 Parameter List

| Par. No.<br>#      | Par. No. Parameter description<br># | Default value             | 4-set-up    | FC 302<br>only | Change during op-<br>eration | Conver-<br>sion index | Туре   |
|--------------------|-------------------------------------|---------------------------|-------------|----------------|------------------------------|-----------------------|--------|
| 8-0 <sub>*</sub> G | 8-0* General Settings               |                           |             |                |                              |                       |        |
| 8-01               | Control Site                        | [0] Digital and ctrl.word | All set-ups |                | TRUE                         |                       | Uint8  |
| 8-02               | Control Word Source                 | Inul                      | All set-ups |                | TRUE                         |                       | Uint8  |
| 8-03               | Control Word Timeout Time           | 1.0 s                     | 1 set-up    |                | TRUE                         | <b>-</b>              | Uint32 |
| 8-04               | Control Word Timeout Function       | llnu                      | 1 set-up    |                | TRUE                         |                       | Uint8  |
| 8-02               | End-of-Timeout Function             | [1] Resume set-up         | 1 set-up    |                | TRUE                         |                       | Uint8  |
| 90-8               | Reset Control Word Timeout          | [0] Do not reset          | All set-ups |                | TRUE                         |                       | Uint8  |
| 8-1* Ct            | 8-1* Ctrl. Word Settings            |                           |             |                |                              |                       |        |
| 8-10               | Control Word Profile                | [0] FC profile            | All set-ups |                | TRUE                         |                       | Uint8  |
| 8-13               | Configurable Status Word STW        | [1] Profile default       | All set-ups |                | TRUE                         |                       | Uint8  |
| 8-14               | Configurable Control Word CTW       | [1] Profile default       | All set-ups |                | TRUE                         |                       | Uint8  |
| 8-5* Di            | 8-5* Digital/Bus                    |                           |             |                |                              |                       |        |
| 8-50               | Coasting Select                     | [3] Logic OR              | All set-ups |                | TRUE                         |                       | Uint8  |
| 8-51               | Quick Stop Select                   | [3] Logic OR              | All set-ups |                | TRUE                         |                       | Uint8  |
| 8-52               | DC Brake Select                     | [3] Logic OR              | All set-ups |                | TRUE                         |                       | Uint8  |
| 8-53               | Start Select                        | [3] Logic OR              | All set-ups |                | TRUE                         |                       | Uint8  |
| 8-54               | Reversing Select                    | [3] Logic OR              | All set-ups |                | TRUE                         |                       | Uint8  |
| 8-55               | Set-up Select                       | [3] Logic OR              | All set-ups |                | TRUE                         |                       | Uint8  |
| 8-56               | Preset Reference Select             | [3] Logic OR              | All set-ups |                | TRUE                         |                       | Uint8  |
|                    |                                     |                           |             |                |                              |                       |        |

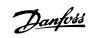

| Parameter Number                 | Parameter Description       | Default Value     | Range       | Conversion Index | Data Type         | Array  |
|----------------------------------|-----------------------------|-------------------|-------------|------------------|-------------------|--------|
| 12-0* IP Settings                |                             |                   |             |                  |                   |        |
| 12-00                            | IP Address Assignment       | 0.0.0.0           | 0 - 255     |                  | Unsigned 8        |        |
| 12-01                            | IP Address                  | 0.0.0.0           | 0 – 255     |                  | Oct. string 4     |        |
| 12-02                            | Subnet Mask                 | 0.0.0.0           | 0 – 255     |                  | Oct. string 4     |        |
| 12-03                            | Default Gateway             | 0.0.0.0           | 0 - 255     |                  | Oct. string 4     |        |
| 12-04                            | DHCP Server                 | 0.0.0.0           | 0 - 255     | ı                | Oct. string 4     |        |
| 12-05                            | Lease Expires               | 00:00:00:00       |             |                  | Time diff. w/date |        |
| 12-06                            | Name Servers                | 0.0.0.0           | 0 - 255     | ı                | Oct. string 4     |        |
| 12-07                            | Domain Name                 | 1                 | max. 19 ch. |                  | Visible string 48 |        |
| 12-08                            | Host Name                   | ı                 | max. 19 ch. |                  | Visible string 48 |        |
| 12-09                            | Physical Address            | 00:1B:08:00:00:00 | -           | -                | Visible string 17 | -      |
| 12-1 * Ethernet Link Parameters  | rameters                    |                   |             |                  |                   |        |
| 12-10                            | Link Status                 | No Link [0]       | [0 - 1]     | 1                | Unsigned 8        | [0-1]  |
| 12-11                            | Link Duration               | 00:00:00:00       |             | 1                | Time diff. w/date | [0-1]  |
| 12-12                            | Auto Negotiation            | On [1]            | [0 - 1]     |                  | Unsigned 8        | [0-1]  |
| 12-13                            | Link Speed                  | None [0]          | [0 - 2]     |                  | Unsigned 8        | [0-1]  |
| 12-14                            | Link Duplex                 | Full Duplex [1]   | [0 - 1]     | -                | Unsigned 8        | [0-1]  |
| 12-2* Process Data               |                             |                   |             |                  |                   |        |
| 12-21                            | Process Data Config Write   | 1                 |             | 1                | Unsigned 16       | [6-0]  |
| 12-22                            | Process Data Config Read    |                   |             |                  | Unsigned 16       | [6-6]  |
| 12-28                            | Store Data Values           | Off [0]           | [0 - 1]     |                  | Unsigned 8        |        |
| 12-29                            | Store Always                | Off [0]           | [0 - 1]     |                  | Unsigned 8        |        |
| 12-4* Modbus TCP                 |                             |                   |             |                  |                   |        |
| 12-40                            | Modbus TCP Status           |                   | [0 – 1]     |                  |                   |        |
| 12-41                            | Slave Message Count         | 0                 |             |                  |                   |        |
| 12-42                            | Slave Exception             | 0                 |             |                  |                   |        |
| 12-8* Other Ethernet Services    | ervices                     |                   |             |                  |                   |        |
| 12-80                            | FTP Server                  | Disable [0]       | [0 – 1]     |                  | Unsigned 8        |        |
| 12-81                            | HTTP Server                 | Disable [0]       | [0 - 1]     |                  | Unsigned 8        |        |
| 12-82                            | SMTP Service                | Disable [0]       | [0 – 1]     |                  | Unsigned 8        | 1      |
| 12-89                            | Transp. Socket Channel Port | Disable [0]       | [0 – 1]     |                  | Unsigned 8        |        |
| 12-9* Advanced Ethernet Settings | et Settings                 |                   |             |                  |                   |        |
| 12-90                            | Cable Diagnostics           | Disable [0]       | [0 - 1]     |                  | Unsigned 8        |        |
| 12-91                            | Auto Cross-Over             | Enable [0]        | [0 - 1]     |                  | Unsigned 8        |        |
| 12-92                            | IGMP Snooping               | Enable [0]        | [0 - 1]     |                  | Unsigned 8        |        |
| 12-93                            | Cable Error Length          | 0                 | 0 - 200     | 0                | Unsigned 16       | [0-1]  |
| 12-94                            | Broadcast Storm Protection  | 0                 | Off - 20%   |                  | Unsigned 16       | [0-1]  |
| 12-95                            | Broadcast Storm Filter      | Enable [1]        | [0 - 1]     |                  | Unsigned 8        | [0-1]  |
| 12-98                            | Interface Counters          | 0                 | 0 - 65535   |                  | Unsigned 16       | [0-10] |
| 12-99                            | Media Counters              | 0                 | 0 - 65535   | 1                | Unsigned 16       | [0-11] |

6 Parameters

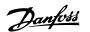

# 6.4 Data Types

# 6.4.1 Data Types Supported by FC102/FC202/FC300

#### **Conversion Index**

This number to the left refers to a conversion figure on the right to be used when writing or reading parameters.

| Conversion Index | Conversion Factor |
|------------------|-------------------|
| 67               | 1/60              |
| 6                | 1000000           |
| 5                | 100000            |
| 4                | 10000             |
| 3                | 1000              |
| 2                | 100               |
| 1                | 10                |
| 0                | 1                 |
| -1               | 0.1               |
| -2               | 0.01              |
| -3               | 0.001             |
| -4               | 0.0001            |
| -5               | 0.00001           |
| -6               | 0.000001          |

7/

7 Troubleshooting

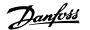

# 7 Troubleshooting

# 7.1 Troubleshooting

## 7.1.1 Step-by-step Troubleshooting

#### Check: LEDs

The option contains two LEDs to indicate the state of the device and the network. During normal operation the MS and at least one NS LED will show a constant green light.

| State              | LED    |                     | Description                                     |
|--------------------|--------|---------------------|-------------------------------------------------|
| No power           |        | Off                 | The device is un-powered                        |
| Device operational | Green: | Solid green         | The device is operational                       |
| Standby            | Green: | <br>Flashing green  | The device needs commissioning                  |
| Minor fault        | Red:   | <br>Flashing red    | The device has detected a recoverable fault     |
| Major fault        | Red:   | Solid red           | The device has detected an un-recoverable fault |
| Colf toot          | Red:   | <br>Flashing red/   | The Modbus TCP option is in self-test mode      |
| Self test          | Green: | green               |                                                 |
| No IP address      | Yellow | Steady yellow       | No IP address configured or obtained            |
| Wink               | Yellow | <br>Flashing yellow | Flash for 20 seconds                            |

Table 7.1: MS: Module Status

| State                    |        | LED    |                    | Description                                      |
|--------------------------|--------|--------|--------------------|--------------------------------------------------|
| No IP-address (no power) |        |        | Off                | No link present (or is un-powered)               |
| Connected                | Croon  |        | Solid green        | There is established (at least) one CIP connec-  |
| Connected                | Green. | Green: | Solid green        | tion to the device                               |
| Dunlinata ID             | Red:   |        | Solid red          | The IP-address assigned to the device is already |
| Duplicate IP             | Reu:   |        |                    | in use                                           |
| Self test                | Red:   |        | Flashing red/green | The EIP option is in self-test mode              |
| Sell test                | Green  |        |                    | The ETP option is in self-test mode              |
| Device has been winked   | Yellow |        | Flashing yellow    | Flash for 20 seconds                             |
| Link present at 10 Mbps  | Yellow |        | Steady yellow      | Link present; but nor winked and no ACD          |

Table 7.2: NS1 + NS2: Network Status (one per port)

#### Check: Link Status

The status of the Ethernet link cannot be directly identified by means of the LEDs.

Use par. 12-10, Link Status to verify presents of the link.

Use par. 12-11, Link Duration to verify that the link is steady present.

The parameter will show the duration of the present link, and preset to 00:00:00:00 if the link is broken.

#### Check: Cabling

In rare cases of cabling mis-configuration, the option might show the presents of a link, but no communication is running. Exchange the cable in doubt.

#### Check: IP Address

Verify that the option has a valid IP address (please refer to section: IP Settings) in par. 12-01, *IP Address*. If the option has identified a duplicate IP Address NS LEDs will light steady red. If the option is set up for BOOTP or DHCP, verify that a BOOTP or DHCP server is connected in par. 12-04, *DHCP Server*. If no server is connected, the parameter will show: 000.000.000.000.

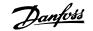

## 7.1.2 Alarm Word and Warning Word

Alarm word and warning word are shown in the display in Hex format. If there is more than one warning or alarm, a sum of all warnings or alarms will be shown. Warning word and alarm word are displayed in par. 16-90 to 16-95. For more information on the individual alarms and warnings, please refer to: FC 200/FC 300 Design Guide.

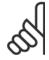

#### NB!

Please note that the availability of the individual alarms and warnings are dependent on the drive type: /FC102/202/FC 300 series.

#### **Warning and Alarm Messages**

There is a clear distinction between alarms and warnings. In the event of an alarm, the frequency converter will enter a fault condition. After the cause for the alarm has been cleared, the master must acknowledge the alarm message in order to start operation of the frequency converter again. A warning, on the other hand, may appear when a warning condition arises, then disappear when conditions return to normal without interfering with the process.

#### Warnings

All warnings within the frequency converter are represented by a single bit within a warning word. A warning word is always an action parameter. Bit status FALSE [0] means no warning, while bit status TRUE [1] means warning. Each bit status has a corresponding text string message. In addition to the warning word message the master will also be notified via a change in the status word.

#### Δlarm

Following an alarm message the frequency converter will enter a fault condition. Only after the fault has been rectified and the master has acknowledged the alarm message by a bit in the Control Word, can the VLT resume operation. All alarms within the VLT are represented by a single bit within an alarm word. An alarm word is always an action parameter. Bit status FALSE [0] means no alarm, while bit status TRUE [1] means alarm. In CIP, Alarms are divided in to two categories:

- Major Recoverable Faults
- Major Unrecoverable Faults

Please refer to the following tables for a classification of the specific faults.

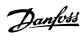

| Bit (Hex) | Alarm word (Par. 16-90)      |
|-----------|------------------------------|
| 00000001  | Brake check                  |
| 00000002  | Power card over temperature  |
| 00000004  | Earth fault                  |
| 8000000   | Ctrl. card over temperature  |
| 00000010  | Control word timeout         |
| 00000020  | Torque limit                 |
| 00000040  | Over current                 |
| 0800000   | Motor thermistor over temp.  |
| 00000100  | Motor ETR over temperature   |
| 00000200  | Inverter overloaded          |
| 00000400  | DC link under voltage        |
| 0080000   | DC link over voltage         |
| 00001000  | Short circuit                |
| 00002000  | Inrush fault                 |
| 00004000  | Mains phase loss             |
| 00080000  | AMA not OK                   |
| 00010000  | Live zero error              |
| 00020000  | Internal fault               |
| 00040000  | Brake overload               |
| 00080000  | Motor phase U is missing     |
| 00100000  | Motor phase V is missing     |
| 00200000  | Motor phase W is missing     |
| 00400000  | Fieldbus fault               |
| 00800000  | 24V supply fault             |
| 01000000  | Mains failure                |
| 02000000  | 1.8V supply fault            |
| 04000000  | Brake resistor short circuit |
| 08000000  | Brake chopper fault          |
| 10000000  | Option change                |
| 20000000  | Drive initialized            |
| 40000000  | Safe Stop                    |
| 80000000  | Mech. Brake low              |

| Bit (Hex) | Alarm word 2 (Par 16-91)         |
|-----------|----------------------------------|
| 0000001   | Service Trip, Read/Write         |
| 0000002   | Reserved                         |
| 0000004   | Service Trip, Typecode/Sparepart |
| 80000000  | Reserved                         |
| 0000010   | Reserved                         |
| 00000020  | No Flow                          |
| 00000040  | Dry Pump                         |
| 00000080  | End of Curve                     |
| 00000100  | Broken Belt                      |
| 00000200  | Discharge high                   |
| 00000400  | Start failed                     |
| 00000800  | Speed limit                      |
| 00001000  | Reserved                         |
| 00002000  | Reserved                         |
| 00004000  | Reserved                         |
| 0008000   | Reserved                         |
| 00010000  | Reserved                         |
| 00020000  | KTY error                        |
| 00040000  | Fans error                       |
| 00080000  | ECB error                        |
| 00100000  | Reserved                         |
| 00200000  | Reserved                         |
| 00400000  | Reserved                         |
| 00800000  | Reserved                         |
| 01000000  | Reserved                         |
| 02000000  | Reserved                         |
| 04000000  | Reserved                         |
| 08000000  | Reserved                         |
| 10000000  | Reserved                         |
| 20000000  | Reserved                         |
| 4000000   | PTC thermistor                   |
| 80000000  | Dangerous failure                |

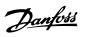

| Bit (Hex) | Warning word (Par. 16-92)     |
|-----------|-------------------------------|
| 0000001   | Brake check                   |
| 00000002  | Power card over temperature   |
| 0000004   | Earth fault                   |
| 00000008  | Control card over temperature |
| 00000010  | Control word timeout          |
| 00000020  | Over current                  |
| 0000040   | Torque limit                  |
| 00000080  | Motor thermistor over temp.   |
| 00000100  | Motor ETR over temperature    |
| 00000200  | Inverter overloaded           |
| 00000400  | DC link under voltage         |
| 00000800  | DC link over voltage          |
| 00001000  | DC link voltage low           |
| 00002000  | DC link voltage high          |
| 00004000  | Mains phase loss              |
| 0008000   | No motor                      |
| 00010000  | Live zero error               |
| 00020000  | 10V low                       |
| 00040000  | Brake resistor power limit    |
| 00080000  | Brake resistor short circuit  |
| 00100000  | Brake chopper fault           |
| 00200000  | Speed limit                   |
| 00400000  | Fieldbus comm. fault          |
| 00800000  | 24V supply fault              |
| 01000000  | Mains failure                 |
| 02000000  | Current limit                 |
| 04000000  | Low temperature               |
| 08000000  | Voltage limit                 |
| 10000000  | Encoder loss                  |
| 20000000  | Output frequency limit        |
| 4000000   | Safe stop                     |
| 80000000  | Extended status word          |

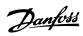

| Bit (Hex) | Warning word 2 (Par. 16-93) |
|-----------|-----------------------------|
| 00000001  | Start Delayed               |
| 00000001  | Stop Delayed                |
| 00000002  | Clock Failure               |
| 00000004  | Firemode was active         |
| 00000008  | Reserved                    |
| 00000010  | No Flow                     |
| 00000020  | Dry Pump                    |
| 0000040   | End of Curve                |
| 00000100  | Broken Belt                 |
| 00000100  | Discharge high              |
| 00000200  | Reserved                    |
| 00000400  | Reserved                    |
| 00001000  | Reserved                    |
| 00001000  | Reserved                    |
| 00002000  | Reserved                    |
| 00004000  | Reserved                    |
| 00010000  | Reserved                    |
| 00010000  | KTY warning                 |
| 00020000  | Fans warning                |
| 00040000  | ECB warning                 |
| 00100000  | Reserved                    |
| 00200000  | Reserved                    |
| 00400000  | Reserved                    |
| 00800000  | Reserved                    |
| 01000000  | Reserved                    |
| 02000000  | Reserved                    |
| 04000000  | Reserved                    |
| 08000000  | Reserved                    |
| 10000000  | Reserved                    |
| 20000000  | Reserved                    |
| 40000000  | PTC thermistor              |
| 80000000  | Reserved                    |

| Bit (Hex) | Extended status word (Par. 16-94) FC 200 only !! |
|-----------|--------------------------------------------------|
| 00000001  | Ramping                                          |
| 00000002  | AMA Running                                      |
| 00000004  | Start CW/CCW                                     |
| 00000008  | Slow Down                                        |
| 0000010   | Catch Up                                         |
| 00000020  | Feedback high                                    |
| 00000040  | Feedback low                                     |
| 00000080  | Output current high                              |
| 00000100  | Output current low                               |
| 00000200  | Output frequency high                            |
| 00000400  | Output frequency low                             |
| 00000800  | Brake check OK                                   |
| 00001000  | Braking max                                      |
| 00002000  | Braking                                          |
| 00004000  | Out of speed range                               |
| 0008000   | OVC active                                       |
| 00010000  | AC brake                                         |
| 00020000  | Password Timelock                                |
| 00040000  | Password Protection                              |
| 00080000  | Reference high                                   |
| 00100000  | Reference low                                    |
| 00200000  | Local Ref./Remote Ref.                           |
| 00400000  | Reserved                                         |
| 00800000  | Reserved                                         |
| 01000000  | Reserved                                         |
| 02000000  | Reserved                                         |
| 04000000  | Reserved                                         |
| 08000000  | Reserved                                         |
| 10000000  | Reserved                                         |
| 20000000  | Reserved                                         |
| 4000000   | Reserved                                         |
| 80000000  | Reserved                                         |

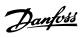

| Bit (Hex) | Extended status word 2 (Par. 16-95) FC 200 only !! |
|-----------|----------------------------------------------------|
| 00000001  | Off                                                |
| 00000002  | Hand/Auto                                          |
| 00000004  | PROFIbus OFF1 active                               |
| 8000000   | PROFIbus OFF2 active                               |
| 00000010  | PROFIbus OFF3 active                               |
| 00000020  | Relay 123 active                                   |
| 00000040  | Start Prevented                                    |
| 00000080  | Control ready                                      |
| 00000100  | Drive ready                                        |
| 00000200  | Quick Stop                                         |
| 00000400  | DC Brake                                           |
| 0080000   | Stop                                               |
| 00001000  | Stand By                                           |
| 00002000  | Freeze Output Request                              |
| 00004000  | Freeze Output                                      |
| 00080000  | Jog Request                                        |
| 00010000  | Jog                                                |
| 00020000  | Start Request                                      |
| 00040000  | Start                                              |
| 00080000  | Start Applied                                      |
| 00100000  | Start Delay                                        |
| 00200000  | Sleep                                              |
| 00400000  | Sleep Boost                                        |
| 00800000  | Running                                            |
| 01000000  | Bypass                                             |
| 02000000  | Fire Mode                                          |
| 04000000  | Reserved                                           |
| 08000000  | Reserved                                           |
| 10000000  | Reserved                                           |
| 20000000  | Reserved                                           |
| 40000000  | Reserved                                           |
|           | D I                                                |

80000000 Reserved

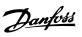

# Index

|  | ٠ |   |
|--|---|---|
|  | ı |   |
|  | - | ۱ |

| Abbreviations                                                      |                                |
|--------------------------------------------------------------------|--------------------------------|
| Alarm Word                                                         | 54                             |
| Assumptions                                                        | Ţ.                             |
|                                                                    |                                |
| <b>-</b>                                                           |                                |
| В                                                                  |                                |
| Background Knowledge                                               | Ę                              |
|                                                                    |                                |
| 0                                                                  |                                |
| C                                                                  |                                |
| Cabling                                                            | 47                             |
| Cabling                                                            | 53                             |
| Coasting Select 8-50                                               | 30                             |
| Configurable Control Word Ctw 8-14                                 | 39                             |
| Configuration                                                      | 35, 37                         |
| Configuration                                                      | 6, 44                          |
| Control Site 8-01                                                  | 38                             |
| Control Word According To Profidrive Profile (ctw)                 | 24                             |
| Onether I Ward Dreftle 0.10                                        | 2                              |
| Control Word Source 8-02                                           | 35                             |
| Control Word Timeout Function 8-04                                 | 38                             |
| Control Word Timeout Function 8-04  Control Word Timeout Time 8-03 | 33                             |
| Control Word Timeout Time 8-03  Conversion Index                   |                                |
| Conversion Index                                                   | 50, 5                          |
|                                                                    |                                |
| D                                                                  |                                |
|                                                                    | E/                             |
| Data Type                                                          | 50                             |
| Dc Backup                                                          |                                |
| Dc Brake Select 8-52                                               | 40                             |
| Devicenet                                                          |                                |
| Drive Profile                                                      | 30, 33                         |
|                                                                    |                                |
| E                                                                  |                                |
| Emc Precautions                                                    | 14                             |
|                                                                    |                                |
| End-of-timeout Function 8-05                                       | 36                             |
| Ethernet                                                           | 13, 16, 21, 43, 45, 47, 50, 53 |
|                                                                    |                                |
| F                                                                  |                                |
| -<br>Fc Profile                                                    | 30, 32                         |
| rt Flonie                                                          | 30, 32                         |
|                                                                    |                                |
| Н                                                                  |                                |
| Hardware                                                           | 3, 5                           |
|                                                                    |                                |
| Hardware                                                           |                                |
|                                                                    |                                |
| I                                                                  |                                |
| -<br>I/o                                                           |                                |
|                                                                    |                                |
| Igmp                                                               | 21, 47                         |
| Igmp Snooping                                                      | 50                             |
| Installation                                                       | 3, 5, 6                        |
| Ip Settings                                                        | 15, 50, 53                     |
| Ip Traffic                                                         | 2                              |
| Ip21 / Type 1                                                      |                                |
|                                                                    |                                |
| L                                                                  |                                |
|                                                                    |                                |
| Led                                                                | 6, 9                           |
| Leds                                                               | 53                             |
| Literature                                                         |                                |
|                                                                    |                                |
| M                                                                  |                                |
|                                                                    |                                |
| Master                                                             | 54                             |
| Modbus Conformance                                                 | 6                              |

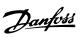

| Multicast                                         | 4                    |
|---------------------------------------------------|----------------------|
| N                                                 |                      |
|                                                   | F 12 21 42 47 F      |
| Network                                           | 5, 13, 21, 43, 47, 5 |
| Network                                           | 9, 1                 |
| 0                                                 |                      |
| Overview                                          |                      |
|                                                   |                      |
| P                                                 |                      |
| Parameters                                        | 4, 15, 1             |
| Parameters                                        | 1                    |
| Preset Reference Select 8-56                      | 4                    |
| Profibus                                          |                      |
| Profidrive State - Transition Diagram             | 2                    |
| R                                                 |                      |
| Reference                                         | 30, 3.               |
| Reference                                         | 6, 30, 33, 5         |
| References                                        |                      |
| Reset Control Word Timeout 8-06                   | 3                    |
| Reversing Select 8-54                             | 4                    |
| S                                                 |                      |
| Safety                                            |                      |
| Set-up Select 8-55                                | 4                    |
| Spanning Tree                                     |                      |
| Spanning Tree                                     | 2                    |
| Start Select 8-53                                 | A                    |
| Status Word According To Profidrive Profile (stw) | 2                    |
| т                                                 |                      |
| Topology                                          | 10, 12, 2            |
| Topology                                          | 10, 12, 2            |
|                                                   |                      |
| W                                                 |                      |
| Warning Word                                      | 56, 5                |

Warning Word

54